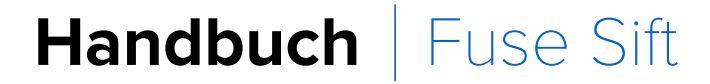

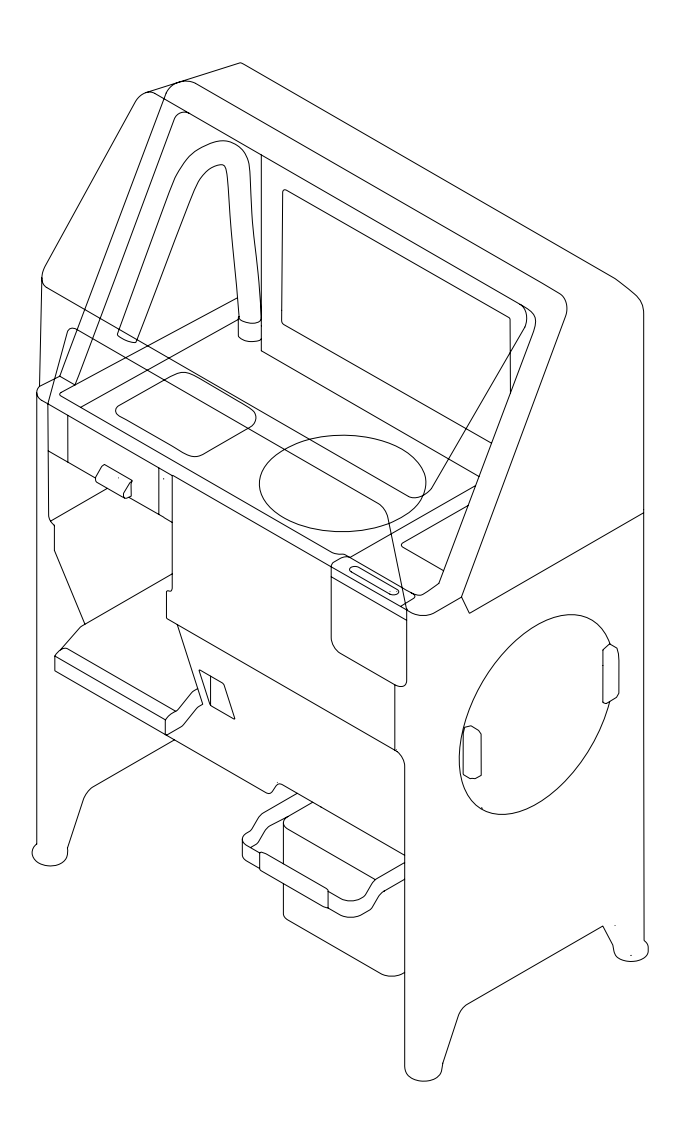

## **Formlabs**

Installations- und Benutzungsanleitung

## **Fuse Sift**

## Pulverrückgewinnungsstation für den SLS-3D-Drucker Fuse 1

Deutsche Übersetzung der englischen Originalanweisungen Lesen Sie dieses Handbuch sorgfältig durch und bewahren Sie es auf. Dezember 2021 REV 02 © Formlabs

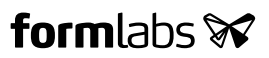

## **Inhaltsverzeichnis**

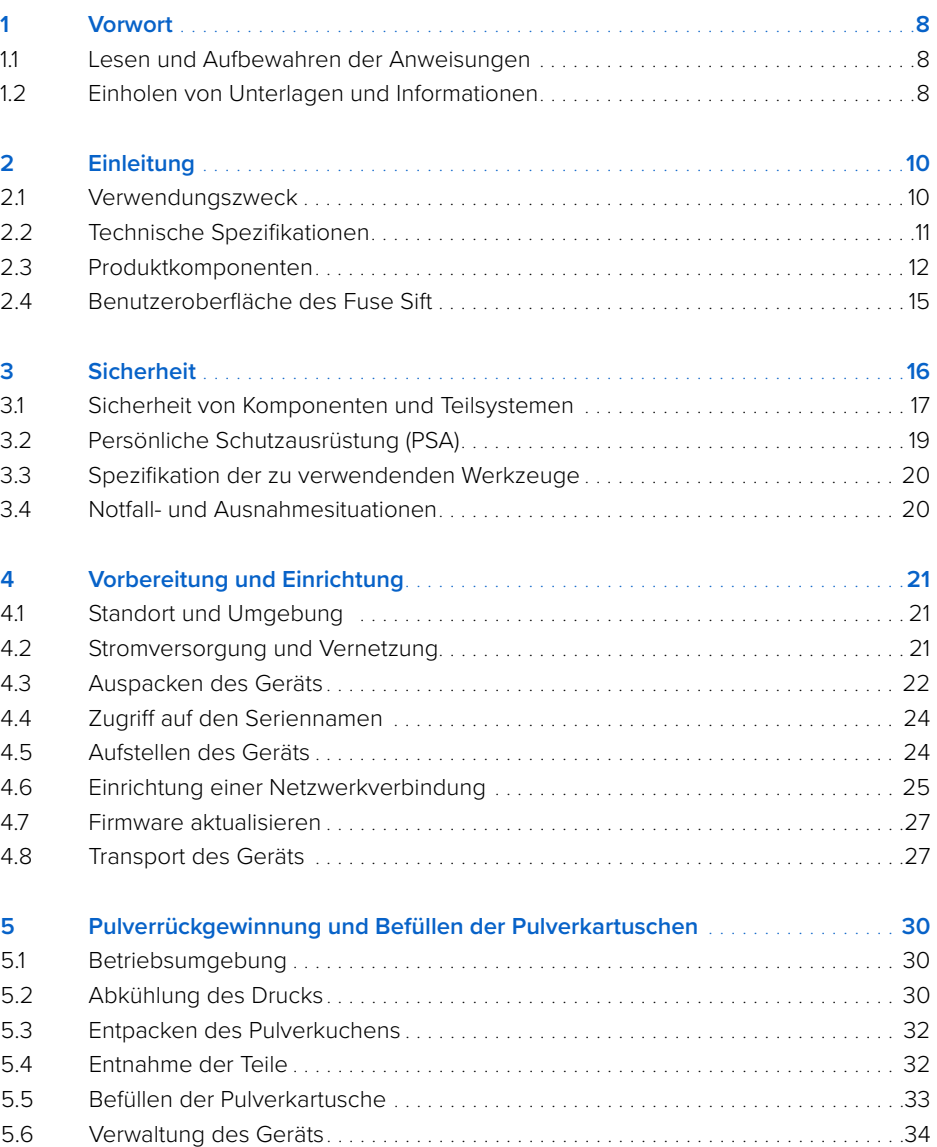

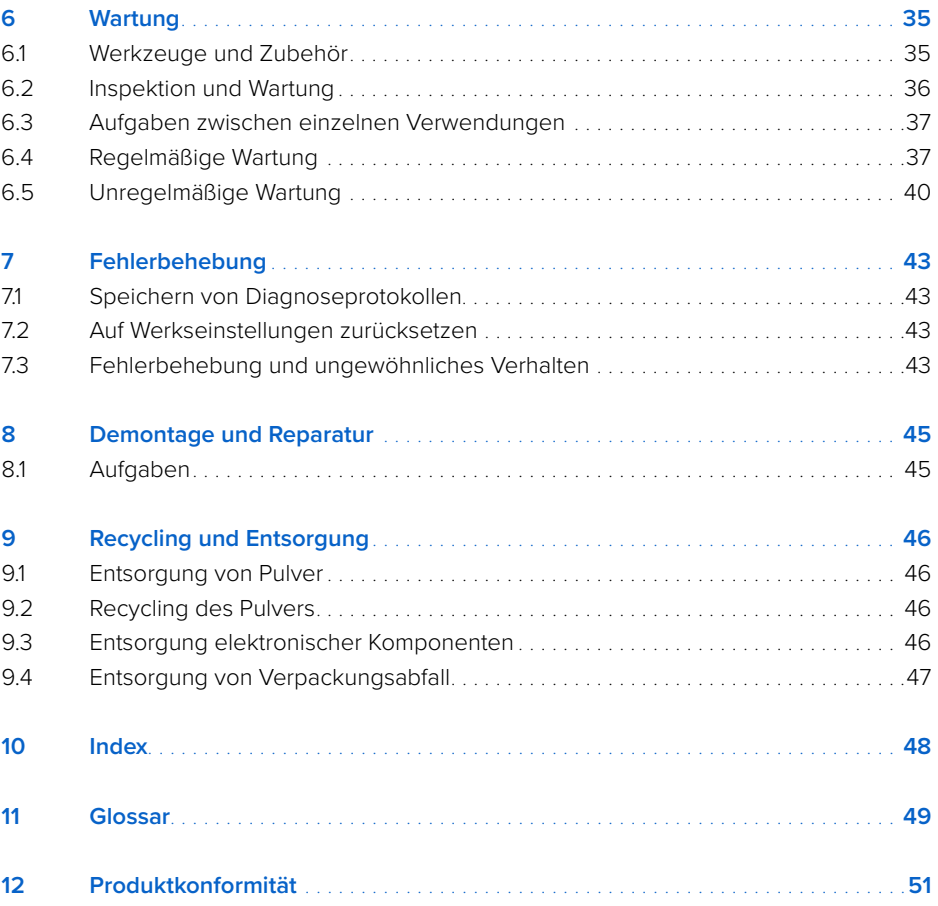

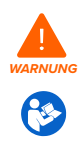

Lesen und beachten Sie dieses Handbuch und seine Sicherheitsanweisungen, bevor Sie den Fuse Sift verwenden. Nichtbeachtung kann zu schweren oder tödlichen Verletzungen führen.

### **HAFTUNGSAUSSCHLUSS**

Formlabs hat alles daran gesetzt, diese Anweisungen so klar, vollständig und korrekt wie möglich zu gestalten. Die Informationen in diesem Dokument umfassen allgemeine Beschreibungen und/oder technische Merkmale der Leistung der im Lieferumfang enthaltenen Produkte. Dieses Dokument ist kein Ersatz für die Bestimmung der Eignung oder Zulässigkeit dieses Produkts für spezifische Anwendungsfälle und darf für diese Zwecke nicht genutzt werden. Es liegt in der Verantwortung der Nutzer oder Integratoren, eine geeignete und umfassende Risikoanalyse, Bewertung und Prüfung der Produkte mit Hinblick auf die spezifische Anwendung durchzuführen. Weder Formlabs noch etwaige Partner oder Tochterunternehmen sind verantwortlich oder haften für den Fehlgebrauch der Informationen in diesem Dokument. Wenn Sie Verbesserungsvorschläge haben oder Sie in diesem Dokument Fehler entdecken, benachrichtigen Sie uns bitte.

Copyright © 2020 Formlabs. Alle Rechte vorbehalten.

support.formlabs.com

#### **WARENZEICHEN**

Alle Produktnamen, Logos und Marken sind Eigentum der jeweiligen Inhaber. Alle Unternehmens-, Produkt- und Dienstleistungsnamen in diesem Handbuch dienen ausschließlich zu Identifikationszwecken. Die Verwendung dieser Namen, Logos oder Marken impliziert keine Billigung.

#### **DOKUMENTREVISIONEN**

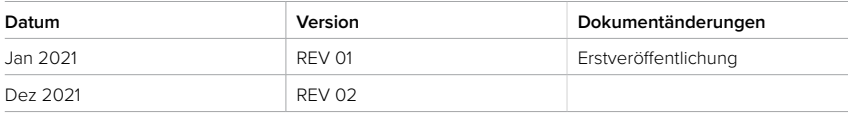

### <span id="page-7-0"></span>**1 Vorwort**

Wir gratulieren Ihnen zum Kauf des Fuse Sift und danken Ihnen im Namen des gesamtes Formlabs-Team dafür. Der Fuse Sift ist eine Pulverrückgewinnungsstation für den SLS-3D-Drucker (selektives Lasersintern) Fuse 1.

Nach dem Druckvorgang befinden sich die gedruckten Teile inmitten losen, ungesinterten Pulvers, aus dem sie befreit werden müssen. Mittels der Arbeitsfläche des Fuse Sift können Nutzer Teile aus der Konstruktionskammer entnehmen, ungesintertes Pulver zurückgewinnen, wiederverwertetes und frisches Pulver aufbewahren sowie zu neuem Pulver für weitere Drucke zusammenführen. Eine Lüftungsanlage verringert fliegende Pulverwolken und schließt einen Saugschlauch für Reinigungszwecke mit ein.

Dieses Handbuch erklärt die Einrichtung, Nutzung und ordnungsgemäße Wartung des Fuse Sift und bietet Designanleitungen zur Optimierung der Druckergebnisse.

Es richtet sich an Personen, die den Fuse Sift aufbauen, bedienen, warten oder anderweitig mit ihm interagieren. Beaufsichtigen Sie junge oder unerfahrene Nutzer, um einen um eine angenehme und sichere Nutzung zu gewährleisten.

#### **1.1 Lesen und Aufbewahren der Anweisungen**

Lesen und beachten Sie dieses Handbuch und seine Sicherheitsanweisungen, bevor Sie den Fuse Sift verwenden. Nichtbeachtung kann zu schweren oder tödlichen Verletzungen führen. Bewahren Sie alle Sicherheitsinformationen und -hinweise auf und stellen Sie sie nachfolgenden Anwendern des Produkts zur Verfügung.

Befolgen Sie alle Anweisungen, um Feuer, Explosionen, Stromschläge oder andere Gefahren zu vermeiden, die zu Sachschäden und/oder schweren oder tödlichen Verletzungen führen können. Der Fuse Sift darf nur von Personen bedient werden, die den Inhalt dieses Handbuchs vollständig gelesen und verstanden haben. Stellen Sie sicher, dass alle Nutzer des Fuse Sift die Warnungen und Anweisungen gelesen haben und diesen Folge leisten. Formlabs haftet nicht für Sach- oder Personenschäden, die durch inkorrekte Handhabung oder Nichteinhaltung der Sicherheitshinweise entstehen. In solchen Fällen erlischt die Garantie.

#### **1.2 Einholen von Unterlagen und Informationen**

#### Auf **Formlabs.com**:

- Greifen Sie auf den Formlabs-Shop (Formlabs.com/de/shop) zu und auf Ihr Dashboard-Konto (Formlabs.com/dashboard).
- Suchen Sie zertifizierte Dienstleister in Ihrer Region (Formlabs.com/de/company/partners).
- Lesen Sie die Nutzungsbestimmungen (Formlabs.com/de/terms-of-service) und die Datenschutzrichtlinie (Formlabs.com/de/privacy-policy).

#### Auf **support.formlabs.com**:

- Greifen Sie auf die neueste Version der Formlabs-Produktdokumentationen zu.
- Kontaktieren Sie den Formlabs-Kundenservice und fordern Sie Dokumentationsmaterial an sowie Handbücher, Reparaturanleitungen und technische Informationen.
- Geben Sie Kommentare oder Feedback ab zu positiven oder verbesserungswürdigen Sachen. Formlabs schätzt die Rückmeldung aller Nutzer.
- Fordern Sie zusätzliche Schulungen an.

#### 1.2.1 **Kundenservice und Wartung**

Bewahren Sie einen Kaufnachweis auf zur Inanspruchnahme von Garantieleistungen. Die Serviceoptionen hängen vom Status der jeweiligen Produktgarantie ab. Geben Sie den Seriennamen des Produkts an, wenn Sie den Formlabs-Kundenservice oder einen zertifizierten Dienstleister kontaktieren.

Anstelle einer Seriennummer verfügen alle Produkte von Formlabs über einen Seriennamen. Mit dieser einzigartigen Kennung lässt sich die Fertigungs-, Verkaufs- und Wartungshistorie verfolgen. Auch kann ein Gerät so bei Verbindung mit einem Netzwerk klar identifiziert werden. Der Serienname befindet sich auf der Rückseite des Gerätes im Format **AdjektivTier**.

Dienstleister von Formlabs-Produkten bieten ebenfalls Kundenservice und Wartung an. Sofern Formlabs oder ein zertifizierter Dienstleister weitere oder erweiterte Garantien anbietet, können die Bedingungen des separaten Angebots gelten.

Bei Produkten, die von zertifizierten Dienstleistern erworben wurden, wenden Sie sich bitte zur Unterstützung an den ursprünglichen Dienstleister, bevor Sie den Formlabs-Kundenservice kontaktieren.

Für Kundenservice- oder Wartungsanfragen, einschließlich Produktinformationen, technischer Unterstützung oder Unterstützung mit Anweisungen, kontaktieren Sie den Formlabs-Kundenservice:

#### **support.formlabs.com USA**

Formlabs Inc. 35 Medford St. Somerville, MA, USA, 02143

**Deutschland** Formlabs GmbH Nalepastraße 18 12459 Berlin, Deutschland

#### 1.2.2 **Garantie**

Dieses Produkt unterliegt einer Garantie. Formlabs bietet eine Garantie für alle offizielle Formlabs-Hardware. Sofern nicht ausdrücklich anders angegeben, stellen die **Nutzungsbestimmungen** einschließlich der **Garantie** die vollständige Vereinbarung zwischen Ihnen und Formlabs hinsichtlich der **Dienstleistung** und jeglichem Produkt dar, das Sie von Formlabs gekauft haben, und ersetzt alle vorherigen oder zeitgleichen Kommunikationen, Angebote oder Vereinbarungen zwischen Ihnen und Formlabs, sei es in elektronischer, mündlicher oder schriftlicher Form.

Lesen Sie die Garantiebedingungen für weitere Informationen zur Formlabs-Garantie in Ihrer Region:

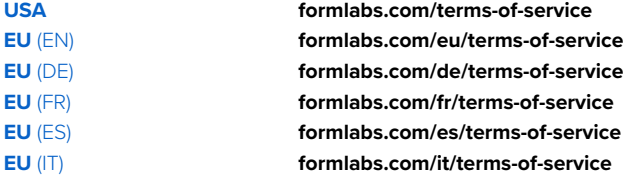

### <span id="page-9-0"></span>**2 Einleitung**

#### **2.1 Verwendungszweck**

Der Fuse Sift ist ein kommerzielles Präzisionswerkzeug und bestimmt für die Verwendung in der additiven Fertigung der vom Nutzer bereitgestellten Designs mittels SLS-Pulver. Die endgültigen Leistungsmerkmale des gesinterten SLS-Pulvers variieren gemäß der Einhaltung der Gebrauchsanweisung, der Anwendung, den Betriebszuständen, den kombinierten Materialien, der Endverwendung oder anderen Faktoren.

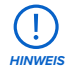

In einigen Fällen kann der additive Fertigungsprozess naturgemäß zu variablen Leistungsmerkmalen zwischen den Fertigungsläufen oder innerhalb eines bestimmten Teils führen. Derartige Abweichungen sind möglicherweise nicht offensichtlich und können zu unerwarteten Defekten bei additiv gefertigten Teilen führen.

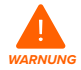

Sie müssen vor dem Einsatz eine unabhängige Eignungsprüfung durchführen bezüglich der additiven Fertigung, des selektiven Lasersinterns (SLS), des Fuse Sift und der spezifischen Designs oder Materialien, die bei der Anwendung und für den Verwendungszweck eingesetzt werden. Formlabs übernimmt in keinem Fall Haftung für Vermögensschäden, Tod oder Personenschäden, die Sie oder Dritte in Verbindung mit Ihrer Anwendung der Formlabs-Produkte erfahren. Im größtmöglich rechtlich zulässigen Umfang übernimmt Formlabs AUSDRÜCKLICH KEINE IMPLIZITE ODER EXPLIZITE EIGNUNGSGARANTIE für eine bestimmte Anwendung, da die spezifischen Eigenschaften und Umstände dieser Anwendung für Formlabs unvorhergesehen und unvorhersehbar sind.

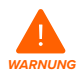

Formlabs ist kein Hersteller von Medizinprodukten. Formlabs bietet Werkzeuge und Materialien für viele verschiedene Anwendungen, erhebt aber keinen Anspruch auf die Sicherheit oder Wirksamkeit eines bestimmten Objekts, das mit Formlabs-Produkten hergestellt wurde. Bestimmte Formlabs-Produkte, besonders solche, die in der Branche als "biokompatible" Materialien bekannt sind, wurden für die Konformität mit den entsprechenden Industrienormen ausgelegt. Die spezifischen Normen und die wichtigsten technischen Spezifikationen können den technischen Datenblättern entnommen werden und wurden gemäß den für diese Normen und Spezifikationen relevanten Prüfprotokollen getestet. Biokompatible Materialien sind Spezialprodukte, die für den Einsatz durch medizinische Fachkräfte vorgesehen sind und gemäß der Gebrauchsanweisung verwendet werden müssen.

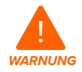

**Modifikationen sind verboten.** Der Fuse Sift ist im Istzustand zu verwenden. Das Gerät ohne ausdrückliche Genehmigung und Anleitung von Formlabs oder einem zertifizierten Dienstleister zu modifizieren, führt zum Garantieverlust und kann zudem das Gerät beschädigen oder Ihnen Verletzungen zufügen.

### <span id="page-10-0"></span>**2.2 Technische Spezifikationen**

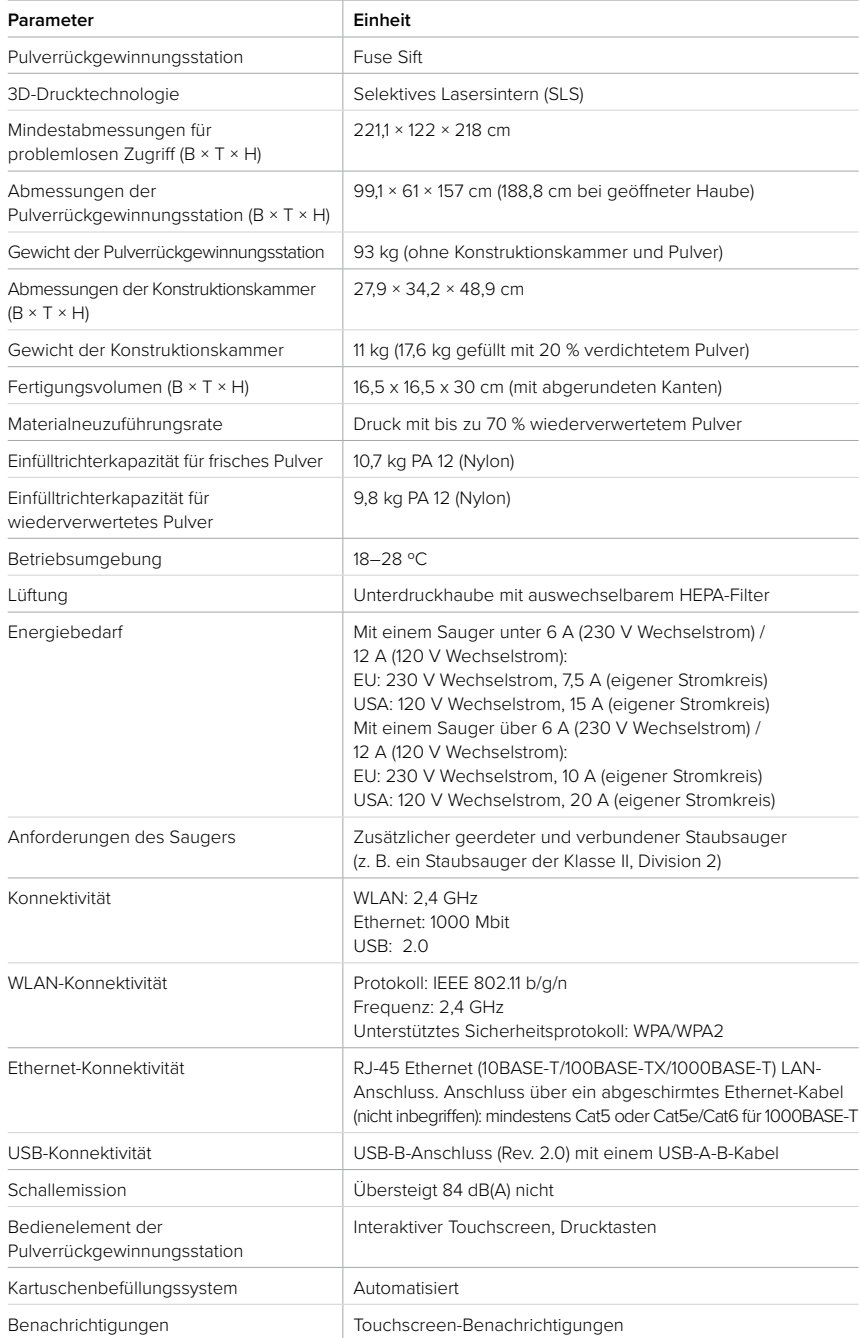

#### <span id="page-11-0"></span>**2.3 Produktkomponenten**

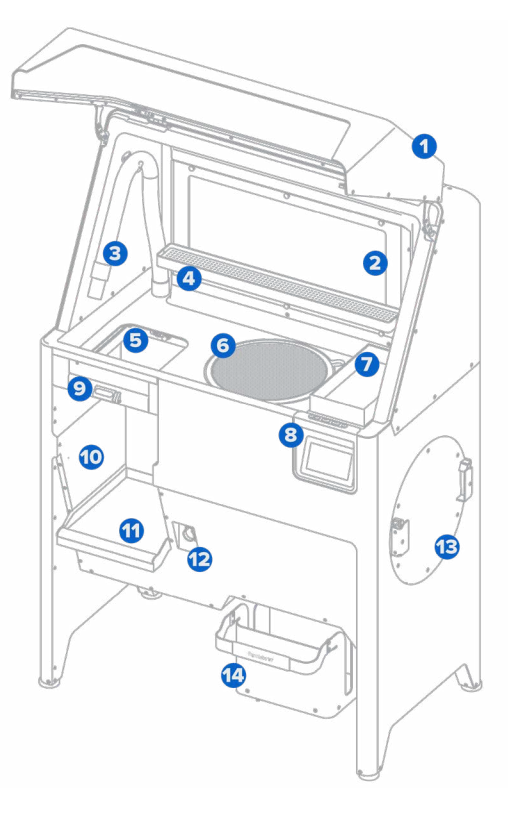

#### 2.3.1 **Fuse Sift**

- **Haube:** Verhindert das Ausdringen von Pulver und Ablagerungen aus dem Arbeitsbereich **1** des Fuse Sift.
- **Entlüftung:** Fängt Pulverwolken ein. **2**
- **S** Saugschlauch: Zur Reinigung des Fuse 1 und Fuse Sift nach dem Gebrauch.
- **Werkzeugablage:** Ablage der Pulverwerkzeuge und Bürsten. **4**
- **5 Konstruktionskammeröffnung:** Darüber gelangt der abgekühlte Pulverkuchen in den Arbeitsbereich.
- **Schutzrost:** Ein schützendes Gitter, das das Sieb abdeckt. **6**
- **Deckel des Einfülltrichter für frisches Pulver:** Zugangsklappe zur Befüllung des **7** Einfülltrichter für frisches Pulver
- 8 **Bedienfeld:** Ein Touchscreen und weitere Elemente zur Bedienung des Fuse Sift.
- **9 Konstruktionskammerverriegelung:** Sichert die Konstruktionskammer.
- **Konstruktionskammergehäuse:** Hier wird die Konstruktionskammer eingesetzt, **10** damit die Drucke entnommen werden können. Der Pulverfänger am Boden des Konstruktionskammergehäuses fängt loses Pulver auf und lässt sich entnehmen.
- **Pulverfänger:** Fängt loses Pulver auf und lässt sich herausnehmen. **11**
- **Konstruktionskammerbuchse:** Der Anschluss für den Stecker der Konstruktionskammer. **12**
- **Mischer:** Zur besseren Vermischung der befüllten Pulverkartuschen. **13**
- **Kartuschenfach:** Zum Einsetzen und Befüllen einer Pulverkartusche. **14**

### 2.3.2 **Bedienfeld**

- **Touchscreen:** Ein interaktiver Touchscreen zur **1** Bedienung der Systeme und Einstellungen des Fuse Sift.
- **Steuerung des Konstruktionskammerbetts: 2** Druckknöpfe zum Heben und Senken des Druckbetts.
- **Siebschalter:** Ein- und Ausschalter des Siebs. **2**
- **Saugerschalter:** Ein- und Ausschalter des Saugers. **4**
- **E** Lichtschalter: Ein- und Ausschalter des Lichts im Arbeitsbereich.

#### 2.3.3 **Mischer**

- **Mischerdrehteller:** Die Außenseite des Mischers, **1** die sich zusammen mit der Kartusche dreht.
- **Arretierhaken:** Zwei Federhaken zur Befestigung **2** der Kartusche am Mischer.
- **Kartuschenflügelführung:** Zwei Führungen **3** zur Platzierung der Kartuschenflügel.

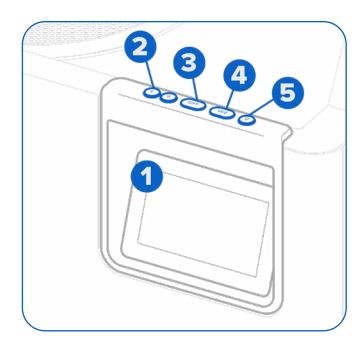

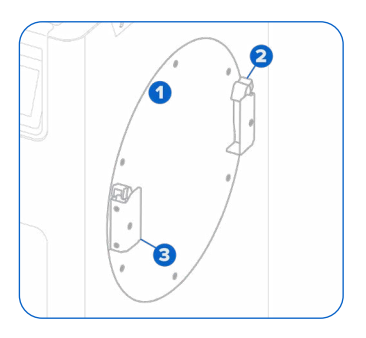

#### 2.3.4 **Pulverkartusche**

- **Kartuschenflügel:** Zwei Halterungen, **1** mit denen die Kartusche am Mischer andockt.
- **Kartuschenventil:** Die primäre Öffnung **2** zum Befüllen und Abgeben von Pulver.
- **Ventilschieber:** Schließt und öffnet **3** das Kartuschenventil.
- **Griffe:** Zum Halten und Anheben der Kartusche. **4**

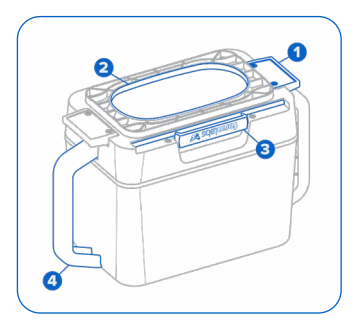

#### 2.3.5 **Zusätzliche Komponenten im Paket des Fuse Sift**

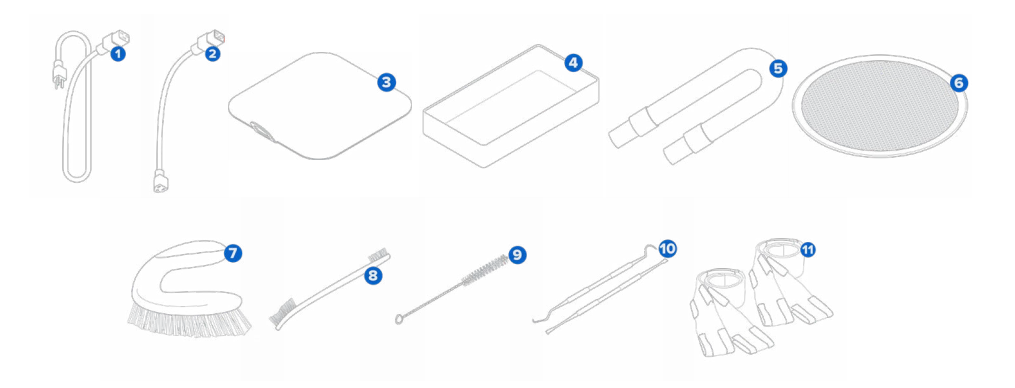

- **Netzkabel:** Kompatibel sowohl mit dem Fuse Sift als auch mit dem Fuse 1.
- **Adapterkabel für den Sauger:** Mithilfe des Adapters verbinden Sie den Sauger direkt mit dem Fuse Sift.
- **Abdeckung der Konstruktionskammeröffnung:** Verhindert Luftströme zwischen dem Kammerbett und der Arbeitsfläche.
- **Teilekorb:** Lagerbehälter für entnommene Teile während der Verarbeitung eines Presskörpers.
- Saugschlauch: Zur Verwendung im Arbeitsbereich.
- Schutzrost: Schirmt das Sieb ab und verhindert, dass Objekte hineinfallen.
- **Große Bürste:** Hauptbürste für große oder stark umschlossene Teile.
- **Doppelseitige Bürsten:** Ein Zweierset mit jeweils einem mittleren und einem kleinen Bürstenkopf.
- **Nylonborstenbürsten:** Ein Fünferset zur Reinigung von Hohlräumen, Nuten, Rohren oder schwer erreichbaren Stellen.
- **Pickel:** Zum Entfernen von Pulver aus Vertiefungen, Fugen oder Kanälen.
- **Tragegurte:** Für zwei Personen. Zum Anheben und Transportieren des Fuse Sift.

#### <span id="page-14-0"></span>**2.4 Benutzeroberfläche des Fuse Sift**

Eine detaillierte Anleitung und Veranschaulichungen finden Sie unter **support.formlabs.com**. Das Bedienfeld des Fuse Sift umfasst einen Touchscreen und Drucktasten zur Steuerung der Druckbetthöhe, des Siebs und des Saugers. Der Touchscreen zeigt Systeminformationen an sowie Einstellungen, den Status des Siebs und der Konstruktionskammer, den Füllstand des frischen und wiederverwerteten Pulvers und Fehlermeldungen. Der Touchscreen fungiert als Benutzeroberfläche der Pulverrückgewinnungsstation.

Mit dem Fuse Sift steuern Sie die Teilsysteme entweder mittels der entsprechenden Grafik auf der linken Seite oder mit den Fenstern auf der rechten Seite.

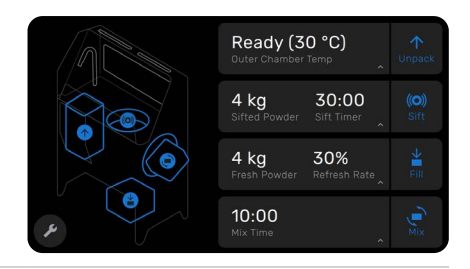

Tippen Sie auf ein Fenster, um den Status und die Einstellungen des jeweiligen Teilsystems anzuzeigen. Hier ist die eingesetzte Konstruktionskammer abgekühlt und bereit zur Entnahme der Teile.

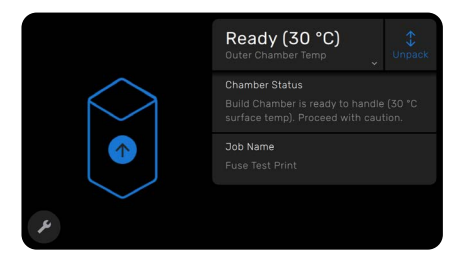

Ein Tipp auf das Symbol neben dem Fenster aktiviert das Teilsystem. Wenn ein Teilsystem in Betrieb ist, sind das Fenster und das Symbol blau hervorgehoben. Ein Fortschrittsbalken zeigt den Status der aktuellen Tätigkeit an.

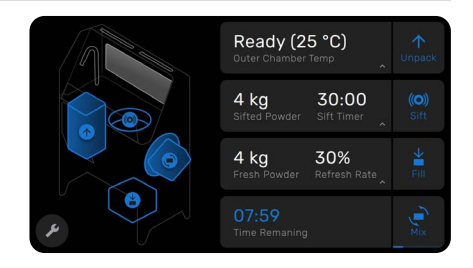

Die Teilsysteme zum Befüllen und Mischen gewähren Zugriff auf die Einstellungen der jeweiligen Tätigkeit mit einem Berühren auf das entsprechende Fenster. Beim Sieb können Sie beispielsweise die gewünschte Dauer einstellen und gleichzeitig die Menge des gesiebten und wiedergewonnenen Pulvers anzeigen.

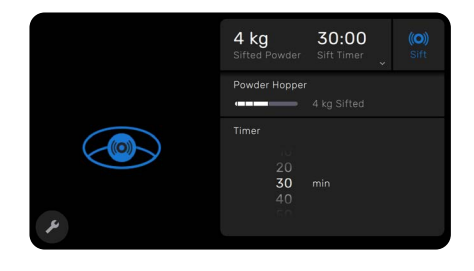

### <span id="page-15-0"></span>**3 Sicherheit**

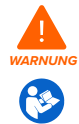

Lesen und beachten Sie dieses Handbuch und seine Sicherheitsanweisungen, bevor Sie den Fuse Sift verwenden. Nichtbeachtung kann zu schweren oder tödlichen Verletzungen führen.

Beaufsichtigen Sie junge oder unerfahrene Nutzer, um eine angenehme und sichere Nutzung. Das Handbuch enthält Warnungen und Sicherheitsinformationen wie nachfolgend erklärt:

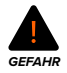

**GEFAHR** bezeichnet eine Gefahr mit einem hohen Risiko schwerer oder tödlicher Verletzungen, falls sie nicht vermieden wird.

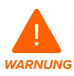

**WARNUNG** bezeichnet eine Gefahr mit einem mittleren Risiko schwerer oder tödlicher Verletzungen, falls sie nicht vermieden wird.

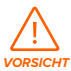

**VORSICHT** bezeichnet eine Gefahr mit einem geringen Risiko schwerer oder tödlicher Verletzungen, falls sie nicht vermieden wird.

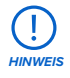

**HINWEIS** bezeichnet wichtige Informationen, die sich aber nicht auf Gefahren beziehen.

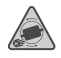

**VORSICHT:** Beim Mischen der Pulverkartuschen kann es zu Quetschungen und zum Einklemmen von Haaren und Kleidungsstücken kommen. Halten Sie Körperteile, Kleidung und Kabel unbedingt vom Mischer fern, während sich dieser dreht.

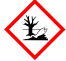

**UMWELTGEFAHR:** Ungesintertes SLS-Pulver wird als Mikroplastik eingestuft und somit als Kunststoff, der für Wasserorganismen schädlich ist.

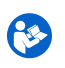

**VERBINDLICHE ANWEISUNG:** Konsultieren Sie die Bedienungsanleitung/das Handbuch.

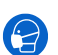

**VERBINDLICHE ANWEISUNG:** Tragen Sie einen Mund-Nasenschutz (N95 oder besser).

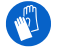

**VERBINDLICHE ANWEISUNG:** Tragen Sie beim Umgang mit heißen Konstruktionskammern wärmeisolierende Silikonhandschuhe.

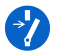

**VERBINDLICHE ANWEISUNG:** Trennen Sie die Verbindung, bevor Sie Wartungsoder Reparaturarbeiten durchführen.

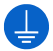

**VERBINDLICHE ANWEISUNG:** Erdung erforderlich.

#### <span id="page-16-0"></span>**3.1 Sicherheit von Komponenten und Teilsystemen**

#### 3.1.1 **Allgemein**

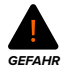

Der Fuse Sift erfordert eine Stromversorgung von 230 V Wechselstrom (50 Hz), 7,5 A (EU) oder 120 V Wechselstrom (60 Hz), 15 A (USA) für den Nennbetrieb. Sofern Sie nicht ausdrücklich vom Formlabs-Kundenservice oder einem zertifizierten Dienstleister dazu aufgefordert werden, demontieren Sie das Produkt nicht und nehmen Sie keine Veränderungen daran vor, die über die ausdrücklich beschriebenen typischen Wartungsarbeiten hinausgehen. Veränderungen am oder Demontage des Fuse Sift ohne mindestens 10 Minuten vorher das Netzkabel abzuziehen, können Sie einer potenziell tödlichen elektrischen Gefahr aussetzen.

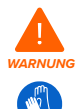

Das Druckgehäuse des Fuse 1 ist für den Betrieb bei bis zu 200 °C ausgelegt und verfügt über Hochleistungsheizelemente. Öffnen Sie niemals während oder unmittelbar nach einem Druckvorgang das Druckgehäuse oder andere Zugangsklappen des Druckers. Entnehmen Sie keine Teile aus der Konstruktionskammer, ohne das gesamte Druckgehäuse mehrere Stunden lang abkühlen zu lassen. Die Temperatur der Konstruktionskammer muss mindestens auf 100 ºC abgekühlt sein. Tragen Sie beim Umgang mit einer heißen Konstruktionskammer wärmeisolierende Silikonhandschuhe. Die Nichtbeachtung dieser Anweisungen führt zu schweren Verletzungen wie Verbrennungen und/oder Verbrühungen der Haut.

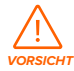

Bewegen oder transportieren Sie den Fuse Sift in Anbetracht seiner Größe und seines Gewichts niemals allein. Falls das Gerät umpositioniert werden muss, benötigt es mindestens zwei Personen, die die Rollen entriegeln und das Gerät als Einheit am Metallrahmen schieben. Drücken Sie beim Schieben nicht gegen die Haube des Arbeitsbereichs.

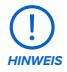

**Beim Anheben oder bei der Umpositionierung des Fuse Sift ist Folgendes zu beachten:** 

- Drücken oder ziehen Sie nicht an der Haube oder Kante des Arbeitsbereichs, am Konstruktionskammergehäuse, an der Konstruktionskammerverriegelung oder am Netzkabel.
- Versuchen Sie nicht, das Gerät ohne anheben oder gelöste Rollen zu schieben, und drücken Sie nicht gegen dessen Seiten.
- Es darf sich keine erhitzte Konstruktionskammer im Konstruktionskammergehäuse befinden.

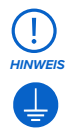

Der Fuse Sift erfordert eine Betriebsumgebung mit geringer Umgebungsfeuchtigkeit und niedriger statischer Elektrizität. Die empfohlenen Betriebsbedingungen finden Sie im Abschnitt **[4.1 Standort und Umgebung](#page-20-0)**. Falls Sie Außenverkleidung des Geräts bei Wartungs- oder Testarbeiten entfernen, erden Sie das Gerät über den mit dem Erdungssymbol gekennzeichneten Erdungsbolzen.

#### 3.1.2 **Sauger**

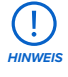

Arbeiten mit dem Fuse Sift benötigen einen vorschriftsmäßigen, geerdeten und verbundenen Staubsauger wie z. B. einen Staubsauger der Klasse II, Division 2. Diese verwenden für gewöhnlich Einwegbeutel zum Sammeln der Ablagerungen. Formlabs empfiehlt allen Benutzern des Fuse Sift, das Lager des Saugers auf die angesammelten Ablagerungen zu überprüfen.

#### 3.1.3 **Pulver**

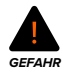

Es dürfen sich keine Staubablagerungen auf den Oberflächen ansammeln. Reinigen Sie Staubrückstände in regelmäßigen Abständen. Verwenden Sie keine Besen oder Druckluft zur Reinigung der Oberflächen. Verwenden Sie zum Aufsaugen von Staub nur einen vorschriftsmäßigen, geerdeten und verbundenen Staubsauger wie z. B. einen Staubsauger der Klasse II, Division 2. Verwenden Sie nur funkenfreie Werkzeuge. Halten Sie Pulverbehälter bei Nichtgebrauch immer fest verschlossen.

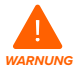

Sollte jemand das Pulver einatmen, verschlucken oder in die Augen bekommen, befolgen Sie diese Anweisungen:

**BEIM EINATMEN:** Bringen Sie die Person an die frische Luft und in eine Position, die das Atmen erleichtert. Die Person muss ruhen. Falls es zu Atemproblemen kommt, verabreichen Sie Sauerstoff. Falls die Atmung ausfällt, sorgen Sie für künstliche Beatmung. Bei neuen oder anhaltenden Symptomen ist ein Arzt zu konsultieren. **BEI HAUTKONTAKT:** Entfernen Sie die verunreinigte Kleidung inklusive Schuhe. Spülen Sie die Haut mehrere Minuten lang mit reichlich Wasser ab [duschen]. Waschen Sie die verunreinigte Kleidung vor der Wiederverwendung. Bei neuen oder anhaltenden Symptomen ist ein Arzt zu konsultieren.

**BEI VERSCHLUCKEN:** Führen Sie KEIN Erbrechen herbei, es sei denn, dies wird von einem Arzt oder einer Giftnotrufzentrale empfohlen. Spülen Sie den Mund mit Wasser aus. Niemals einer bewusstlosen Person etwas durch den Mund verabreichen. Falls spontanes Erbrechen auftritt, legen Sie die Person auf die linke Seite und beugen Sie den Kopf nach unten, um das Eindringen von Flüssigkeit in die Lunge zu verhindern. Bei neuen oder anhaltenden Symptomen ist ein Arzt zu konsultieren.

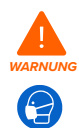

Verwenden Sie beim Umgang mit losem oder ungesintertem Pulver Ihre eigene geeignete Schutzausrüstung. Tragen Sie reaktionsresistente Nitrilhandschuhe und eine Sicherheitsbrille. Tragen Sie einen Mund-Nasenschutz (N95 oder besser), wenn der Arbeitsplatzgrenzwert für die Partikelkonzentration in der Luft überschritten wurde, falls Sie empfindlich auf Staub oder Pollen reagieren oder falls Sie sich Sorgen um Ihre Atemwege machen. Weitere Informationen finden Sie im Abschnitt **[3.2 Persönliche Schutzausrüstung](#page-18-0)  [\(PSA\).](#page-18-0)** Arbeiten Sie mit losem und ungesintertem Pulver nur bei ausreichender Belüftung. Vermeiden Sie das Einatmen von Nebel/Dampf/Tröpfchen/Staub. Bei der Handhabung von Pulver dürfen Sie nicht essen, trinken, rauchen und keine Körperpflegemittel verwenden. Vermeiden Sie den Kontakt mit Haut, Augen und Kleidung.

<span id="page-18-0"></span>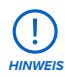

Beziehen Sie sich primär auf das Sicherheitsdatenblatt (SDB) zu den Themen Sicherheit und Handhabung der Pulver von Formlabs. Behandeln Sie Formlabs-Pulver wie jede andere Haushaltschemikalie. Befolgen Sie die üblichen Sicherheitsvorkehrungen für Chemikalien sowie die Handhabungshinweise für Formlabs-Pulver. Im Allgemeinen ist Formlabs-Pulver nicht für den Lebensmittelkontakt oder medizinische Anwendungen am menschlichen Körper freigegeben. Detaillierte Informationen zu den spezifischen Pulvern finden Sie im jeweiligen Sicherheitsdatenblatt (SDB) und auf support.formlabs.com.

#### 3.1.4 **Funkstörung**

Anmerkung: Das Gerät wurde getestet und liegt im zulässigen Grenzwertbereich für ein digitales Gerät der Klasse A gemäß Vorschrift Part 15 der amerikanischen Federal Communications Commission. Diese Grenzwerte bieten einen angemessenen Schutz gegen schädliche Interferenzen, wenn das Gerät im gewerblichen Umfeld eingesetzt wird. Dieses Gerät erzeugt, verwendet und kann Hochfrequenzenergie abstrahlen. Falls das Gerät nicht gemäß der Bedienungsanleitung aufgebaut und verwendet wird, kann es schädliche Interferenzen bei Funkübertragungen hervorrufen. Der Betrieb dieses Geräts in Wohngebieten hat wahrscheinlich schädliche Interferenzen zur Folge. In diesem Fall trägt der Nutzer die Kosten für die Behebung dieser Interferenzen.

Änderungen oder Modifikationen an diesem Produkt, die nicht von Formlabs genehmigt wurden, können zum Verfall der elektromagnetischen Verträglichkeit (EMV) und der Drahtloskonformität und zum Entzug Ihrer Berechtigung zum Betrieb dieses Produkts führen. Dieses Produkt verfügt über nachgewiesene elektromagnetische Verträglichkeit (EMV) unter Bedingungen, die die Anwendung konformer Peripheriegeräte und geschirmter Kabel zwischen Systemkomponenten umfasst. Es ist wichtig, dass Sie konforme Peripheriegeräte und geschirmte Kabel zwischen Systemkomponenten verwenden, um die Möglichkeit von Interferenzen mit Radios, Fernsehern und anderen elektronischen Geräten zu reduzieren.

#### **3.2 Persönliche Schutzausrüstung (PSA)**

Mit der folgenden Ausrüstung bedingen Sie den sicheren Betrieb des Fuse Sift:

• Mund-Nasenschutz mit Partikelfilter (N95 oder besser)

Tragen Sie einen Mund-Nasenschutz (N95 oder besser), wenn der Arbeitsplatzgrenzwert für die Partikelkonzentration in der Luft überschritten wurde, falls Sie empfindlich auf Staub oder Pollen reagieren oder falls Sie sich Sorgen um Ihre Atemwege machen.

• Reaktionsresistente Nitrilhandschuhe Empfohlen bei der Handhabung von losem oder ungesintertem Pulver, da dieses der Haut Feuchtigkeit und Öle entzieht. Falls das Pulver bei Raumtemperatur gehandhabt wird, ist das Tragen von Schutzhandschuhen nicht erforderlich.

• Sicherheitsbrille

Erforderlich bei Wartungsarbeiten am Fuse Sift sowie bei der Handhabung von losem oder ungesintertem Pulver. Brillengläser auf Polycarbonatbasis – einschließlich Korrektionsbrillen – sind ebenfalls zulässig, falls sie peripheren Schutz bieten.

#### <span id="page-19-0"></span>**3.3 Spezifikationen der zu verwendenden Werkzeuge**

Der Fuse Sift darf nur mit dem bereitgestellten Zubehör und den zusätzlich von Formlabs oder einem zertifizierten Dienstleister empfohlenen Werkzeugen eingesetzt werden. Zubehör und Material von Drittanbietern kann Schäden hervorrufen. Weitere Informationen finden Sie in den Abschnitten [3.2 Persönliche Schutzausrüstung \(PSA\)](#page-18-0) und [6.1. Werkzeuge und Zubehör](#page-34-0).

• Nylonborstenbürsten

Bürsten in verschiedenen Größen und Formen werden mitgeliefert und helfen bei der Entnahme der Teile aus dem Pulverkuchen. Benutzen Sie keine metallischen oder keramischen Werkzeuge bei der Nachbearbeitung, da diese die Teile beschädigen.

• Vorschriftsmäßig geerdeter und verbundener Staubsauger (z. B. ein Staubsauger der Klasse II, Division 2)

Zertifiziert für den Einsatz mit Materialien, deren feine Partikel ein Explosionsrisiko darstellen, falls elektrische Geräten mit potentiellen Fehlfunktionen in der Nähe sind.

#### **3.4 Notfall- und Ausnahmesituationen**

Formlabs bemüht sich nach Kräften, aktualisierte Sicherheitsdatenblätter (SDB) für jedes Pulver bereitzustellen, die mit den neuesten gesetzlichen Richtlinien übereinstimmen. Beziehen Sie sich primär auf das Sicherheitsdatenblatt (SDB) zu den Themen Sicherheit und Handhabung der Materialien von Formlabs und des benötigten Zubehörs.

#### 3.4.1 **Feuer**

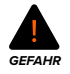

Verwenden Sie niemals Wasser zum Löschen elektrischer Brände. Wasser auf einem elektrischen Feuer erhöht die Gefahr eines Stromschlags und kann zur Ausbreitung des Feuers führen, indem Elektrizität an weitere brennbare Oberflächen geleitet wird.

Wenn sich ein begrenzter Brand nahe am Fuse Sift entwickelt, z. B. innerhalb oder außerhalb des Fuse 1, ergreifen Sie sofort die untenstehenden Maßnahmen.

#### **Wenn sich das Feuer im Inneren des Druckgehäuses befindet:**

- 1. Trennen Sie den Drucker sofort von der Stromquelle.
- 2. Öffnen Sie die Filterklappe und suchen Sie die manuelle Notentriegelung. Ziehen Sie an der Notentriegelung, bis die Tür des Druckgehäuses entriegelt.
- 3. Verwenden Sie einen ABC-Feuerlöscher, um den betroffenen Bereich großzügig abzudecken.

#### **Wenn das Feuer zu groß ist, um es zu kontrollieren:**

- 1. Verlassen Sie sofort den Bereich und schließen Sie die Tür des Raumes hinter sich.
- 2. Evakuieren Sie das Gebäude gemäß den Notfallprozeduren Ihrer Organisation.
- 3. Kontaktieren Sie den Notruf, sobald Sie einen sicheren Abstand zum Feuer erreicht haben.

#### 3.4.2 **Pulver**

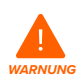

Im Falle eines Notfalls mit Pulvermaterialien beziehen Sie sich immer auf das Sicherheitsdatenblatt (SDB) und/oder konsultieren Sie einen Arzt.

### <span id="page-20-0"></span>**4 Vorbereitung und Einrichtung**

#### **4.1 Standort und Umgebung**

Bereiten Sie einen Platz für den Aufbau und Betrieb Ihres Fuse Sift vor sowie für das notwendige Zubehör und die Verbrauchsmaterialien.

#### **Wie Sie den Arbeitsbereich für den Fuse Sift vorbereiten:**

- 1. Wählen Sie einen Ort fern von Geräten oder Werkzeugausstattung, die Staub oder Funken erzeugen, wie Holz- oder Metallbearbeitungsgeräte.
- 2. Sorgen Sie für niedrige Umgebungsluftfeuchtigkeit. Wenn Sie mit Nylon 12 Powder drucken, halten Sie die relative Luftfeuchtigkeit in der Umgebung des Druckers, des Fuse Sift und anderer Nachbearbeitungsgeräte sowie an allen Orten, an denen ungesintertes Pulver gelagert wird, stets auf 50 % oder weniger. Eine höhere Luftfeuchtigkeit führt zu Klumpenbildung, Unterdosierung und Fehldrucken. Falls 50 % Luftfeuchtigkeit nicht gewährleistet werden kann, entfernen Sie den Schmutzfänger am Boden des Druckertrichters (dadurch wird allerdings der Schutz vor Schmutz in der Druckkammer aufgehoben). Bei SLS-Pulvern beeinflusst die Luftfeuchtigkeit die Haltbarkeit erheblich. Befolgen Sie unbedingt die Formlabs-Richtlinien zur Aufbewahrung und Handhabung von Pulver.
- 3. Der Fuse Sift, die Konstruktionskammer, der Sauger und die Pulverkartusche sind frei stehende Komponenten. Die Stellfläche sollte die folgenden Mindestabmessungen für idealen Zugriff bieten:
- Fuse Sift: 221,1 × 122 × 218 cm
	- ° Die Grundfläche des Fuse Sift beträgt 99,1 × 61 × 157 cm. Mit geöffneter Haube ist der Fuse Sift 188,8 cm hoch. Lassen Sie mindestens 61 cm links, vorne und rechts vom Gerät frei zugänglich.
	- ° Der Fuse Sift muss mindest 20 cm Abstand von nahegelegenen Wänden haben.
	- ° Etwaige Überschneidungen mit der Zugangsfläche des Fuse 1 dürfen nicht mehr als 30,5 cm betragen.

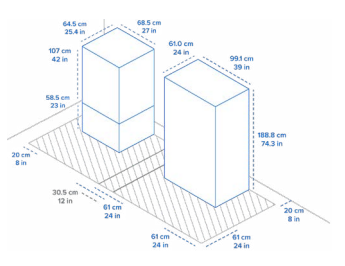

4. Stellen Sie sicher, dass die Belüftung ausreichend ist.

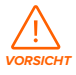

Beim Sintern von Nylonpulver entsteht Laurinlactam, ein weißes Pulver, das sich im Druckgehäuse, in Filtermedien und in der Abluft ansammelt. Eine ordnungsgemäße Belüftung ist beim Betrieb des Fuse 1 und Fuse Sift unerlässlich.

- 5. Erwerben Sie zusätzliche Verbrauchsartikel:
- Vorschriftsmäßig geerdeter und verbundener Staubsauger (z. B. einen Staubsauger der Klasse II, Division 2)
- Mund-Nasenschutz mit Partikelfilter (N95 oder besser)
- Reaktionsresistente Nitrilhandschuhe
- Sicherheitsbrille

#### <span id="page-21-0"></span>**4.2 Stromversorgung und Vernetzung**

Eine detaillierte Anleitung und Veranschaulichungen finden Sie unter **support.formlabs.com**.

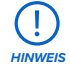

Der Fuse Sift erfordert einen eigenen Wechselstromkreis mit mindestens 7,5 A bei 230 V (EU) oder 15 A bei 120 V (USA) sowie zuverlässige Erdung. Dieser Stromkreis muss von anderen Geräten getrennt sein, einschließlich des entsprechenden Fuse 1, aller Lüfter und Staubsauger, Elektrowerkzeuge, Raumheizungen oder sonstiger Großgeräte. Stromstöße können Misch- und Befüllungsvorgänge unterbrechen und/ oder empfindliche Komponenten dauerhaft beschädigen und so die Zuverlässigkeit des Produkts beeinträchtigen.

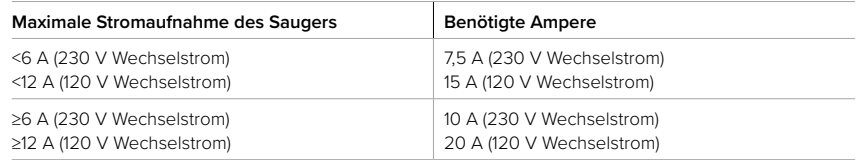

Sorgen Sie für eine stabile Verbindung des Fuse Sift zu einem sicheren Netzwerk, um das Gerät aus der Ferne zu überwachen. Weitere Informationen dazu finden Sie im Abschnitt [4.6 Einrichtung einer Netzwerkverbindung.](#page-24-0)

#### **4.3 Auspacken des Geräts**

Eine detaillierte Anleitung und Veranschaulichungen finden Sie unter **support.formlabs.com**. Vor dem Auspacken des Druckers sollten Sie einen entsprechenden Arbeitsbereich vorbereiten, wie in Abschnitt [4.1 Standort und Umgebung](#page-20-0) beschrieben.

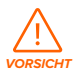

Der Fuse Sift ist sehr schwer. Sie müssen ihn mit zwei Personen anheben, um Verletzungen und Beschädigungen des Geräts vorzubeugen.

#### 4.3.1 **Lieferung**

Standardmäßig wird der Fuse Sift auf einer Palette geliefert, die die Pulverrückgewinnungsstation Fuse Sift, den Schutzrost und den Teilekorb umfasst. Pulverkartuschen und Zubehörboxen werden separat vom Paket des Fuse Sift geliefert.

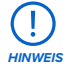

Je nach gekauftem Paket kann das Zubehör zusammen auf einer Palette versandt werden. Falls es sich in Ihrem Fall um ein Gebäude mit palettierten Lieferungen handelt, stellen Sie den Zugang zur Laderampe sicher.

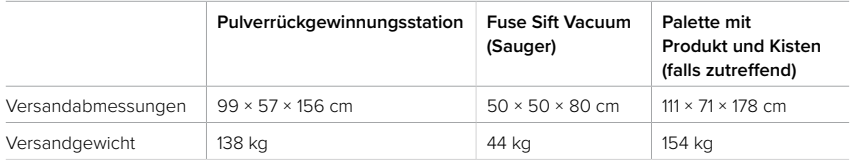

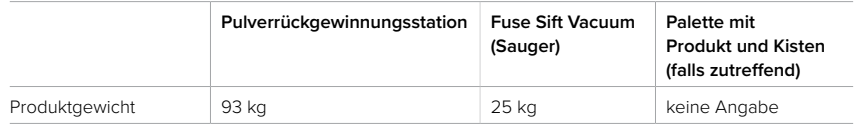

#### 4.3.2 **Auspacken**

Die individuelle Verpackung, in der Ihre Pulverrückgewinnungsstation geliefert wird, wurde speziell entwickelt, um das Gerät während des Transports zu schützen. Prüfen Sie das Produkt beim Auspacken auf Beschädigungen oder fehlende Artikel. Im Falle von Schäden oder fehlender Artikeln kontaktieren Sie bitte den Formlabs-Kundenservice oder einen zertifizierten Dienstleister.

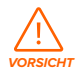

Um das Gerät aus seiner Verpackung zu entnehmen, benötigt man mindestens zwei Personen, die große und schwere Objekte heben können.

#### **Wie Sie das Gerät auspacken:**

- 1. Platzieren Sie die Verpackung des Fuse Sift nahe des Bestimmungsorts mit genug Platz, damit sich zwei Personen ungehindert bewegen können. Sorgen Sie für einen aufrechten Stand der Verpackung, sodass sie waagerecht steht.
- 2. Öffnen Sie die Verpackung des Fuse Sift von oben, indem Sie den Deckel abnehmen. Entfernen Sie dann nacheinander die beiden C-förmigen Schalen auf den Seiten.
- 3. Suchen Sie die Zubehörkiste, die auf der Palette unter dem Fuse Sift verstaut ist. Öffnen Sie die Zubehörkiste und entnehmen Sie die Tragegurte und den Schraubenschlüssel.
- 4. Suchen Sie die vier Stahlklammern, mit denen die Füße des Geräts an der Palette befestigt sind. Entfernen Sie die 12 Schrauben mit dem mitgelieferten Schraubenschlüssel und lösen Sie dann die Klammern vom Fuse Sift. Bewahren Sie alle Befestigungen für die zukünftige Verwendung auf.
- 5. Führen Sie die beiden Tragegurte von links nach rechts unter dem Gerät durch, ohne dass sich die Gurte überkreuzen. Wenn auf jeder Seite eine Person steht, schieben Sie Ihre Unterarme in die Schlaufen, sodass diese nicht über die Ellbogen hinausgehen.
- 6. Stützen Sie sich mit geradem Rücken und leicht gebeugten Knien mit den Handflächen gegen das Gerät und heben Sie gleichzeitig mit der zweiten Person das Gerät an.
- 7. Bringen Sie das Gerät vorsichtig zu seinem Standort und setzen Sie es sanft ab.

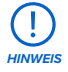

Falls Sie das Gerät noch einmal bewegen müssen, verwenden Sie dazu auch die Tragegurte. Heben Sie das Gerät niemals ohne Tragegurte.

- 8. Entfernen Sie etwaige weitere Verpackungsteile von der Außenseite des Fuse Sift, bevor Sie ihn an eine Stromquelle anschließen.
- 9. Nehmen Sie die Werkzeugablage des Fuse Sift von der Palette. Stecken Sie die Werkzeugablage auf die Halterungen am Fuße der Entlüftung im hinteren Arbeitsbereich des Fuse Sift.
- 10.Nehmen Sie den Schutzrost aus der Zubehörkiste und platzieren Sie ihn über dem Sieb.
- 11. Nehmen Sie den Saugschlauch aus der Zubehörkiste. Stecken Sie ihn in seinen Steckplatz

links an der Innenseite des Fuse Sift.

- <span id="page-23-0"></span>12.Nehmen Sie den Teilekorb und die Reinigungswerkzeuge aus der Zubehörkiste und legen Sie sie im Arbeitsbereich bereit.
- 13.Nehmen Sie den Pulverfänger aus der Zubehörkiste und platzieren Sie ihn am Boden des Konstruktionskammergehäuses.
- 14.Nehmen Sie die Abdeckung der Konstruktionskammeröffnung aus ihrer Hülle und platzieren Sie sie über der Konstruktionskammeröffnung, wodurch der Bereich über dem Konstruktionskammergehäuse geschlossen wird.
- 15.Nehmen Sie das Netzkabel aus der Zubehörkiste und schließen Sie das Gerät an die Stromversorgung an.

# *HINWEIS*

Die Originalverpackung sollte aufbewahrt und für den Transport oder den Versand – z. B. bei der Inanspruchnahme von Garantieleistungen – wiederverwendet werden. Bewahren Sie die komplette Verpackung einschließlich aller Einlagen auf.

#### **4.4 Zugriff auf den Seriennamen**

Eine detaillierte Anleitung und Veranschaulichungen finden Sie unter **support.formlabs.com**. Der Serienname ist eine eindeutige Kennung, die verwendet wird, um den Verlauf der Fertigung, des Verkaufs und der Reparatur zu verfolgen. Der Serienname des Fuse Sift befindet sich auf einem Aufkleber neben dem Stromanschluss auf der Rückseite und hat das Format **AdjektivTier**. Beim Fuse Sift finden Sie den Serienname auch über den Touchscreen. **Wie Sie den Seriennamen auf dem Touchscreen einsehen:**

- 1. Tippen Sie auf das Schraubenschlüssel-Symbol in der linken unteren Ecke, um das Menü **Settings (Einstellungen)** aufzurufen. Das Menü **Settings (Einstellungen)** erscheint.
- 2. Tippen Sie auf **System**. Der Bildschirm **System** erscheint.
- 3. Tippen Sie auf **Sift Details (Sift-Details)**. Der Bildschirm **Sift Details (Sift-Details)** erscheint.
- 4. Den Seriennamen finden Sie links oben.

#### **4.5 Aufstellen des Geräts**

Eine detaillierte Anleitung und Veranschaulichungen finden Sie unter **support.formlabs.com**. Nachdem Sie einen passenden Ort für den Fuse Sift gefunden haben, sollten Sie alle Zubehörteile anbringen, falls nicht bereits beim Auspacken geschehen. Setzen Sie das Siebgitter und den Schutzrost ein, verbinden Sie den Sauger, schließen Sie den Fuse Sift an die Stromversorgung an und schalten Sie das Gerät ein.

#### 4.5.1 **Einsetzen des Siebgitters und Schutzrosts**

Öffnen Sie die Haube des Arbeitsbereichs. Setzen Sie das Siebgitter in die Siebmulde. Drehen Sie danach alle acht (8) Halteklemmen, sodass diese zur Mitte zeigen. Setzen Sie danach den Schutzrost in die Vertiefung über der Siebmulde.

#### 4.5.2 **Einbau der Werkzeugablage**

Stecken Sie die Werkzeugablage auf die Halterungen an der Entlüftung im hinteren Arbeitsbereich. Bei korrektem Einbau sitzt die Werkzeugablage horizontal und schließt bündig mit der Entlüftung ab.

#### <span id="page-24-0"></span>4.5.3 **Einbau des Pulverfängers**

Platzieren Sie den Pulverfänger im Konstruktionskammergehäuse. Bei korrektem Einbau sitzt der Pulverfänger gerade und schließt bündig mit der Rückwand des Gehäuses ab.

#### 4.5.4 **Einbau der Abdeckung der Konstruktionskammeröffnung**

Die herausnehmbare Abdeckung der Konstruktionskammeröffnung sitzt oben auf dem Konstruktionskammergehäuse. Platzieren Sie die Abdeckung der Konstruktionskammeröffnung auf der Konstruktionskammeröffnung, wenn keine Konstruktionskammer eingesetzt ist. So verhindern Sie, dass Werkzeuge, Druckteile oder loses Pulver aus dem Arbeitsbereich herausfallen.

#### 4.5.5 **Anschließen des Saugschlauchs**

Setzen Sie den Sauger zusammen und verbinden Sie anschließend den Schlauch und das Netzkabel mit den Anschlüssen in der hinteren linken Ecke des Arbeitsbereichs. Wickeln Sie den Schlauch um den Haken über dem Anschluss. Schalten Sie den Unterbrecherschalter des Saugers auf **ON (EIN)**.

#### 4.5.6 **Anschließen der Kabel**

Stecken Sie das mitgelieferte Netzkabel in die Stromversorgungsbuchse an der Rückseite des Geräts und anschließend in eine Steckdose. Das Gerät benötigt seinen eigenen Stromkreis ohne andere angeschlossene Geräte.

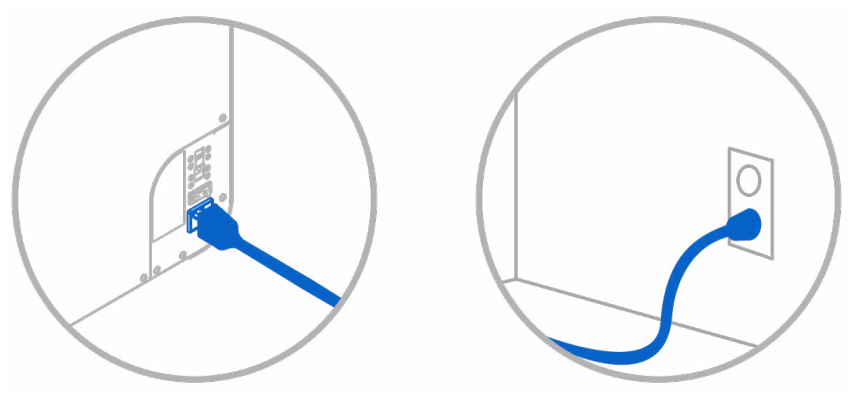

#### 4.5.7 **Anschließen der WLAN-Antenne**

Schließen Sie die WLAN-Antenne an, um das Gerät mit einem drahtlosen Netzwerk zu verbinden.

Schrauben Sie dazu die WLAN-Antenne auf den Anschluss an der Rückseite des Geräts, direkt neben den Strom-, USB- und Ethernet-Anschlüssen.

#### 4.5.8 **Einschalten**

#### **Wie Sie das Gerät einschalten:**

1. Stecken Sie das mitgelieferte Netzkabel in die Stromversorgungsbuchse an der Rückseite

des Geräts und anschließend in eine Steckdose. Das Gerät benötigt seinen eigenen Stromkreis ohne andere angeschlossene Geräte.

- 2. Schalten Sie den Unterbrecherschalter auf der Rückseite des Fuse Sift auf **ON (EIN)**, um das Gerät einzuschalten.
- 3. Wenn der Fuse Sift startet, erscheint auf dem Touchscreen das Formlabs-Logo mit einem Fortschrittsbalken gefolgt vom Onboarding-Prozess. Folgen Sie den Anweisungen auf dem Bildschirm, um die Einrichtung abzuschließen.

Wie Sie das Gerät korrekt ausschalten, erfahren Sie im Abschnitt [5.6.2 Ausschalten.](#page-33-0)

#### **4.6 Einrichtung einer Netzwerkverbindung**

Eine detaillierte Anleitung und Veranschaulichungen finden Sie unter **support.formlabs.com**. Verbinden Sie den Fuse Sift via WLAN oder Ethernet mit einem gesicherten Netzwerk, das einen Internetzugang bereitstellt. Dies ermöglicht die Fehlerbehebung aus der Ferne, die Übertragung von Diagnoseprotokollen und das Aufspielen von Firmwareupdates. Der Fuse Sift kann über ein USB-Kabel direkt an einen Computer angeschlossen werden.

#### 4.6.1 **Verbindung über WLAN**

Das integrierte WLAN (IEEE 802.11 b/g/n) des Fuse Sift unterstützt die Verschlüsselungsstandards WPA und WPA2. Verwenden Sie den Touchscreen, um eine drahtlose Netzwerkverbindung zu konfigurieren.

#### **Wie Sie eine Verbindung über WLAN aufbauen:**

- 1. Tippen Sie auf das Schraubenschlüssel-Symbol auf dem **Startbildschirm**. Der Bildschirm **Settings (Einstellungen)** erscheint.
- 2. Tippen Sie auf **Connectivity > Wi-Fi (Konnektivität > WLAN)**. Der Bildschirm **Wi-Fi (WLAN)** erscheint.
- 3. Stellen Sie **Use Wi-Fi (WLAN verwenden)** auf **ON (EIN)**. Die Umschaltfläche wird blau.
- 4. Tippen Sie auf das gewünschte drahtlose Netzwerk.
- 5. Werden Sie dazu aufgefordert, geben Sie Ihr Netzwerkkennwort ein und tippen Sie zur Bestätigung auf das Häkchen.

#### 4.6.2 **Verbindung über Ethernet**

Auf der Rückseite des Druckers befindet sich ein 1000-Mbit-LAN-Anschluss vom Typ RJ-45 Ethernet (10BASE-T/100BASE-TX/1000BASE-T). Benutzen Sie ein abgeschirmtes Ethernet-Kabel (nicht inbegriffen), mindestens Cat5 oder Cat5e/Cat6 für 1000BASE-T.

#### **Wie man Sie eine Verbindung über Ethernet aufbauen:**

- 1. Stecken Sie ein Ende des Ethernet-Kabels in den Ethernet-Anschluss auf der Rückseite des Geräts.
- 2. Verbinden Sie das andere Ende des Ethernet-Kabels mit Ihrem LAN.

#### 4.6.3 **Verbindung mittels manueller IP-Konfiguration**

Der Fuse Sift kann bei aktiver Ethernet-Verbindung oder über ein verfügbares WLAN mit einer statischen IP-Adresse konfiguriert werden. Verwenden Sie dazu den Touchscreen.

**Wie Sie über WLAN oder Ethernet manuelle IP-Konfiguration verwenden:**

- <span id="page-26-0"></span>1. Bei einer bestehenden Ethernet- oder verfügbaren WLAN-Verbindung tippen Sie auf das Schraubenschlüssel-Symbol auf dem **Startbildschirm**. Der Bildschirm **Settings (Einstellungen)** erscheint.
- 2. Tippen Sie auf **Connectivity (Konnektivität)**. Der Bildschirm **Connectivity (Konnektivität)** erscheint.
	- ° Bei WLAN-Netzwerken tippen Sie auf Wi-Fi (WLAN) und dann auf das gewünschte drahtlose Netzwerk. Ein neuer Bildschirm erscheint. Tippen Sie links unten auf die Schaltfläche Manual IP (Manuelle IP). Der Bildschirm Manual IP Settings (Manuelle IP-Einstellungen) erscheint.
	- ° Für Ethernet-Verbindungen tippen Sie auf Ethernet. Der Bildschirm Manual IP Settings (Manuelle IP-Einstellungen) erscheint.
- 3. Stellen Sie **Use Manual IP (Manuelle IP verwenden)** auf **ON (EIN)**. Die Umschaltfläche wird blau.
- 4. Geben Sie die entsprechende **IP-Adresse, Subnet Mask (Subnetzmaske), (Default Gateway) Standardgateway** und **Name Server (Namensserver)** ein.

#### 4.6.4 **Verbindung über USB**

Verwenden Sie ein USB-Typ-A-auf-Typ-B-Kabel, um einen Computer direkt mit dem Gerät zu verbinden.

Wie Sie eine Verbindung über USB aufbauen:

- 1. Stecken Sie ein Ende des USB-Kabels in den USB-Anschluss auf der Rückseite des Geräts.
- 2. Verbinden Sie das andere Ende des USB-Kabels mit dem USB-Anschluss Ihres Computers.

#### **4.7 Firmware aktualisieren**

Formlabs veröffentlicht regelmäßig aktualisierte Firmware, um Softwarefehler zu beheben und die Funktionalität zu verbessern. Laden Sie die neueste Firmwareversion für Ihr Formlabs-Gerät über PreForm herunter. Laden Sie die Firmwaredatei anschließend auf das Gerät hoch und installieren Sie sie. Lesen Sie die Download- und Versionshinweise, um mehr über die Verbesserungen zu erfahren, die mit jeder neuen Version hinzukommen.

#### **Wie Sie die Firmware über PreForm aktualisieren:**

- 1. Öffnen Sie PreForm.
- 2. Verbinden Sie das Gerät über USB mit dem Computer oder über ein Kabel mit einem Ethernet-Netzwerk.
- 3. Klicken Sie in der Menüleiste auf **File > Devices (Datei > Geräte)**. Das Fenster **Device List (Geräteliste)** erscheint.
- 4. Klicken Sie auf den Seriennamen des Geräts. Das Fenster **Device Details (Geräteinformationen)** öffnet sich.
- 5. Klicken Sie auf **Update (Aktualisieren)** oben rechts im Fenster **Device Details (Geräteinformationen)**. Das Fenster **Firmware Update (Firmwareupdate)** öffnet sich.
- 6. Befolgen Sie die Anweisungen auf dem Bildschirm, um die neueste Firmware herunterzuladen, und laden Sie die Datei dann auf das Gerät hoch. Zum Hochladen der Firmware muss der Drucker über USB mit dem Computer verbunden sein oder sich in einem Ethernet-Netzwerk befinden.
- 7. Das Gerät erkennt möglicherweise automatisch, dass Sie ein Firmwareupdate gesendet

haben. Wählen Sie **Continue (Weiter)** auf dem Touchscreen, um die Installation abzuschließen.

- 8. Wenn **Continue (Weiter)** nicht automatisch erscheint, müssen Sie das Firmwareupdate manuell fortsetzen. Tippen Sie auf **Settings > System > Firmware Update (Einstellungen > System > Firmwareupdate)**.
- 9. Nachdem die aktualisierte Firmware installiert ist, bestätigen Sie den Neustart des Systems auf dem Touchscreen oder warten Sie 30 Sekunden auf den automatischen Neustart.

#### **4.8 Transport des Geräts**

Eine detaillierte Anleitung und Veranschaulichungen finden Sie unter **support.formlabs.com**. Im Abschnitt [4.3.1 Lieferung](#page-21-0) finden Sie Gewicht und Abmessungen des Produkts. Bewahren Sie die Verpackung für den Transport oder Versand auf.

#### **Die komplette Verpackung des Druckers umfasst:**

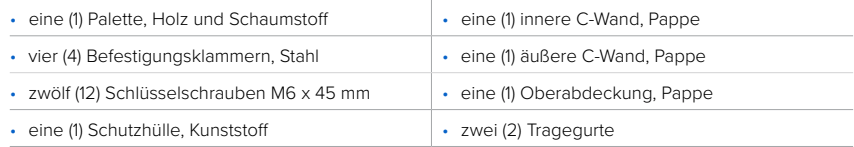

#### 4.8.1 **Vorbereitung auf den Transport**

Bevor Sie das Gerät einpacken, saugen Sie den Arbeitsbereich aus und entleeren Sie die Einfülltrichter. Entfernen Sie die Pulverkartusche, den Teilekorb, den Schutzrost, die Werkzeugablage, die Konstruktionskammer, den Pulverfänger sowie alle Werkzeuge.

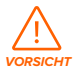

Der Fuse Sift ist sehr schwer. Sie müssen ihn mit zwei Personen anheben, um Verletzungen und Beschädigungen des Geräts vorzubeugen.

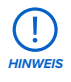

Versenden Sie das Gerät niemals mit einer Pulverkartusche im Kartuschenfach oder im Mischer. Falls Pulver im Gerät verbleibt, kann es beim Transport zu Austritten kommen, was zu zusätzlichen Gebühren oder zum Verlust der Garantie führt.

#### **Wie Sie das Gerät auf den Transport vorbereiten:**

- 1. Saugen Sie den Arbeitsbereich und die Einfülltrichter aus.
- 2. Öffnen Sie die Einfülltrichter. Schöpfen Sie das gesamte Pulver aus den Einfülltrichtern. Verwenden Sie dazu eine saubere, trockene Kelle. Das Pulver kann wiederverwendet werden, indem Sie es durch den Fuse Sift laufen lassen.

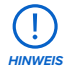

Pulver, das mit Fasern oder anderen Verunreinigungen in Berührung kommt (z. B. in einem Staubsauger), kann nicht gefiltert werden und sollte entsorgt werden.

- 3. Entfernen Sie die Pulverkartusche aus dem Kartuschenfach und/oder dem Mischer.
- 4. Entfernen Sie den Teilekorb und den Schutzrost.
- 5. Entfernen und leeren Sie den Pulverfänger.
- 6. Entfernen Sie alle Werkzeuge aus der Werkzeugablage und bauen Sie sie aus.
- 7. Trennen Sie den Saugschlauch von seinem Steckplatz links an der Innenseite des Geräts.
- 8. Nehmen Sie die Abdeckung der Konstruktionskammeröffnung und den Pulverfänger aus dem Konstruktionskammergehäuse.
- 9. Schalten Sie den Unterbrecherschalter auf der Rückseite des Geräts auf **OFF (AUS)**, um das Gerät auszuschalten.
- 10.Stecken Sie alle Kabel aus (Netzkabel, Ethernet und USB).

#### 4.8.2 **Verpackung**

Lesen und befolgen Sie sorgsam die Anweisungen zum ordnungsgemäßen Verpacken des Geräts. Wenn Sie einen der folgenden Schritte auslassen, kann dies zu Transportschäden führen und die Garantie erlischen lassen.

#### **Wie Sie das Gerät verpacken:**

- 1. Führen Sie die beiden orangefarbenen Tragegurte von links nach rechts unter dem Gerät durch, ohne dass sich die Gurte überkreuzen. Wenn auf jeder Seite eine Person steht, schieben Sie Ihre Unterarme in die Schlaufen, sodass diese nicht über die Ellbogen hinausgehen.
- 2. Stützen Sie sich mit geradem Rücken und leicht gebeugten Knien mit den Handflächen gegen das Gerät und heben Sie gleichzeitig mit der zweiten Person das Gerät an.
- 3. Heben Sie das Gerät mithilfe der Tragegurte auf die Palette und stellen Sie die Füße des Geräts auf die schwarzen Kennzeichnungen. Beide Personen sollten beim Anheben oben gegen das Gerät drücken, um es stabil und senkrecht zu halten.

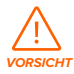

Der Fuse Sift ist sehr schwer. Lassen Sie Vorsicht walten und achten Sie auf die richtige Hebeform, wenn Sie das Gerät bewegen.

- 4. Entfernen Sie die Tragegurte.
- 5. Umwickeln Sie die Haube mindestens viermal mit Dehnfolie, damit sie sicher verschlossen ist.
- 6. Umwickeln Sie das Kartuschenfach mindestens viermal mit Dehnfolie, damit es sicher befestigt ist.
- 7. Führen Sie die mitgelieferte Schutzhülle über das Gerät.
- 8. Drehen Sie die Füße des Geräts heraus, indem Sie sie aus dem jeweiligen Bein herausschrauben, bis Sie eine Lücke von ca. 13 mm zu und des Beins erhalten.
- 9. Drehen Sie die Halteklammern diagonal nach innen, der Füße einhaken.
- 10. Sichern Sie das Gerät auf der Palette mithilfe der (M6 x 45 mm).
- 11. Umschließen Sie die Vorder- und Rückseite des Geräts mit jeweils einer C-Wand (2).
- 12. Legen Sie die Oberabdeckung (3) auf die C-Wände.
- 13. Spannen Sie einen Nylongurt (im Handel erhältlich) waagerecht um die C-Wände. Positionieren Sie den

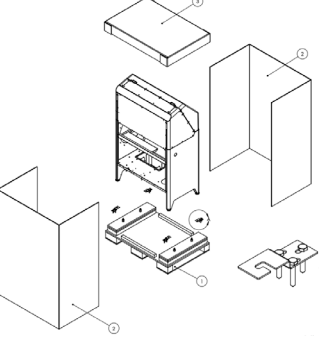

<span id="page-29-0"></span>Gurt dabei auf ca. 50 cm Höhe vom Boden der C-Wand aus. Ziehen Sie den Gurt fest an. 14. Spannen Sie zwei Nylongurte senkrecht um das Gerät und führen Sie sie unter der Palette durch. Positionieren Sie die beiden Gurte dabei mit ca. 25 cm Abstand zur linken bzw. rechten Seite des Geräts. Ziehen Sie die Gurte fest an.

### **5 Pulverrückgewinnung und Befüllen der Pulverkartuschen**

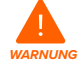

Verwenden Sie beim Umgang mit losem oder ungesintertem Pulver geeignete persönliche Schutzausrüstung. Tragen Sie reaktionsresistente Nitrilhandschuhe und eine Sicherheitsbrille. Tragen Sie einen Mund-Nasenschutz (N95 oder besser), wenn der Arbeitsplatzgrenzwert für die Partikelkonzentration in der Luft überschritten wurde, falls Sie empfindlich auf Staub oder Pollen reagieren oder falls Sie sich Sorgen um Ihre Atemwege machen. Weitere Informationen finden Sie im Abschnitt **[3.2 Persönliche Schutzausrüstung \(PSA\)](#page-18-0)**. Arbeiten Sie mit losem und ungesintertem Pulver nur bei ausreichender Belüftung. Vermeiden Sie das Einatmen von Nebel/ Dampf/Tröpfchen/Staub. Bei der Handhabung von Pulver dürfen Sie nicht essen, trinken, rauchen und keine Körperpflegemittel verwenden. Vermeiden Sie den Kontakt mit Haut, Augen und Kleidung.

#### **5.1 Betriebsumgebung**

Die Betriebstemperatur des Fuse Sift liegt zwischen 18 und 26 °C, bei niedriger Umgebungsluftfeuchtigkeit. Für optimale Ergebnisse bei der Nachbearbeitung und insbesondere bei der Pulverrückgewinnung sollte dieser Bereich nicht überschritten werden. Wenn Sie mit Nylon 12 Powder drucken, halten Sie die relative Luftfeuchtigkeit in der Umgebung des Druckers, des Fuse Sift und anderer Nachbearbeitungsgeräte sowie an allen Orten, an denen ungesintertes Pulver gelagert wird, stets auf 50 % oder weniger. Eine höhere Luftfeuchtigkeit führt zu Klumpenbildung, Unterdosierung und Fehldrucken. Falls 50 % Luftfeuchtigkeit nicht gewährleistet werden kann, entfernen Sie den Schmutzfänger am Boden des Druckertrichters (dadurch wird allerdings der Schutz vor Schmutz in der Druckkammer aufgehoben). Bei SLS-Pulvern beeinflusst die Luftfeuchtigkeit die Haltbarkeit erheblich. Befolgen Sie unbedingt die Formlabs-Richtlinien zur Aufbewahrung und Handhabung von Pulver.

#### **5.2 Abkühlung des Drucks**

Eine detaillierte Anleitung und Veranschaulichungen finden Sie unter **support.formlabs.com**. Nach Abschluss eines Druckvorgangs müssen die Teile im Druckgehäuse des Fuse 1 abkühlen, um die thermische Belastung zu verringern und die letztendliche Geometrie zu erreichen, bevor sie in den Fuse Sift übergehen. Der Fuse 1 startet nach Druckende automatisch die Kühlung der Teile. Dabei gibt er die empfohlene Zeit an, die der Druck im Druckgehäuse verbleiben sollte. Diese sehen Sie durch eine Benachrichtigung auf dem Bildschirm sowie in der Statusanzeige rechts oben auf dem **Startbildschrim**.

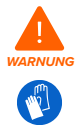

Das Druckgehäuse des Fuse 1 ist für den Betrieb bei bis zu 200 °C ausgelegt und verfügt über Hochleistungsheizelemente. Öffnen Sie niemals während oder unmittelbar nach einem Druckvorgang das Druckgehäuse oder andere Zugangsklappen des Fuse 1. Entnehmen Sie keine Teile aus der Konstruktionskammer, ohne das gesamte Druckgehäuse mehrere Stunden lang abkühlen zu lassen. Die Temperatur des Druckbetts muss mindestens auf 100 ºC abgekühlt sein.

<span id="page-31-0"></span>Tragen Sie beim Umgang mit einer heißen Konstruktionskammer wärmeisolierende Silikonhandschuhe. Die Nichtbeachtung dieser Anweisungen führt zu schweren Verletzungen wie Verbrennungen und/oder Verbrühungen der Haut.

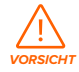

Eine volle Konstruktionskammer oder eine Konstruktionskammer mit vielen Druckteilen ist sehr schwer. Lassen Sie Vorsicht walten und achten Sie auf die richtige Hebeform, wenn Sie die Konstruktionskammer bewegen.

#### 5.2.1 **Abkühlen der Konstruktionskammer im Fuse 1**

Bei Druckende informiert Sie eine Nachricht auf dem Touchscreen über die empfohlene Abkühlzeit des Drucks. Alle Drucke werden einer anschließenden Abkühlphase unterzogen, in der die Teile gleichmäßig auf ca. 100 ºC abkühlen. Wenn Sie eine Konstruktionskammer aus dem Drucker holen, bevor die Teile ihre erste Abkühlung abgeschlossen haben, kann dies zum Verziehen oder zu anderen Verformungen führen.

#### **Wie Sie eine Konstruktionskammer im Fuse 1 abkühlen lassen:**

- 1. Überprüfen Sie die geschätzte Abkühlzeit auf dem Touchscreen oder über Dashboard. Lassen Sie den Druck diese geschätzte Zeit lang im Drucker verweilen.
- 2. Erst wenn der Druck den Kühlprozess im Drucker abgeschlossen hat, öffnen Sie die Druckgehäusetür.

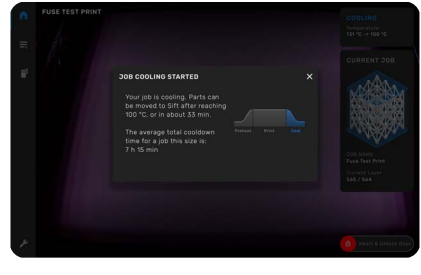

- 3. Trennen Sie den Stecker der Konstruktionskammer vom Drucker und verstauen Sie ihn um Steckerhalter der Konstruktionskammer.
- 4. Verwenden Sie die Silikonhandschuhe, um die Konstruktionskammer aus dem Druckgehäuse zu entnehmen und zum Fuse Sift zu bringen.
- 5. Verbinden Sie den Stecker der Konstruktionskammer mit dem Fuse Sift. Der Touchscreen zeigt den Status der Konstruktionskammer an.
- 6. Schließen Sie die Konstruktionskammerverriegelung des Fuse Sift.

#### 5.2.2 **Abkühlen der Konstruktionskammer im Fuse Sift**

Lassen Sie die Konstruktionskammer nach Abschluss eines Drucks im Drucker abkühlen, bis die interne Temperatur 100 °C unterschreitet. Erst danach können Sie die Konstruktionskammer sicher in den Fuse Sift übertragen, wo das Abkühlen vollendet wird. Wenn Sie eine

Konstruktionskammer aus dem Drucker hole abgeschlossen haben, kann dies zum Verziehen Verformungen führen der Zum der Chamber Temp

### Wie Sie eine Konstruktionskammer im Fuse **Sie Wie Sie dan Lassen.** 4 kg

1. Überprüfen Sie den Status der Konstruktionskammer auf dem Touchscreen. Sind die Grafik und das Symbol der Konstruktionskammer rot hervorgehoben und der Touchscreen

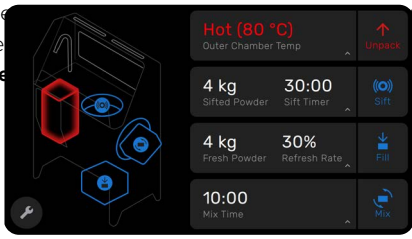

<span id="page-32-0"></span>zeigt den Status **Hot (Heiß)**, dann lassen Sie die Konstruktionskammer weiter abkühlen, bevor Sie sich dem Pulverkuchen zuwenden.

- 2. Zeigt der Touchscreen den Status **Ready (Bereit)**, lassen sich Ihre gedruckten Teile sicher entnehmen und bearbeiten.
- 3. Öffnen Sie die Druckgehäusetür.
- 4. Öffnen Sie die Konstruktionskammerverriegelung des Druckers und des Fuse Sift.
- 5. Trennen Sie den Stecker der Konstruktionskammer vom Drucker und verstauen Sie ihn im Steckerhalter der Konstruktionskammer.

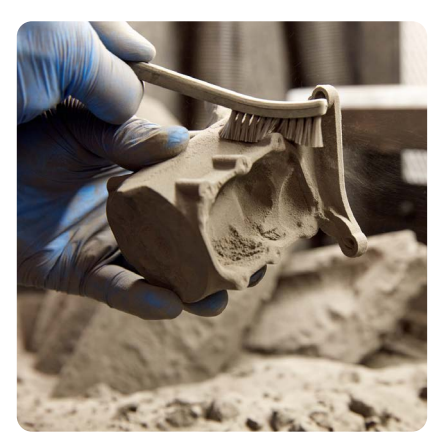

6. Verwenden Sie die Silikonhandschuhe, um die Konstruktionskammer aus dem Druckgehäuse zu entnehmen und zum Fuse Sift zu bringen.

#### 5.2.3 **Abkühlen einer Konstruktionskammer außerhalb des Fuse 1 oder Fuse Sift**

Falls Sie die Konstruktionskammer nicht im Fuse 1 oder Fuse Sift abkühlen lassen können, kann dies auch in der Umgebungsluft geschehen.

#### **Wie Sie eine Konstruktionskammer außerhalb des Fuse 1 oder Fuse Sift abkühlen lassen:**

- 1. Öffnen Sie die Druckgehäusetür des Fuse 1, wenn die Temperatur der Konstruktionskammer unter 100 °C gefallen ist.
- 2. Entnehmen Sie die Konstruktionskammer aus dem Drucker. Fassen Sie die Konstruktionskammer nur an den beschichteten Griffen an. Vermeiden Sie jeden Kontakt mit dem Metall der Konstruktionskammer.
- 3. Stellen Sie die Konstruktionskammer an einem geschützten Ort auf einer hitzebeständigen Oberfläche ab.
- 4. Lassen Sie die Konstruktionskammer ca. 30–50 % der ursprünglichen Druckzeit abkühlen.
- 5. Geben Sie die Konstruktionskammer in den Fuse Sift und befreien Sie die Teile.

#### **5.3 Entpacken des Pulverkuchens**

Eine detaillierte Anleitung und Veranschaulichungen finden Sie unter **support.formlabs.com**. Sobald die Konstruktionskammer vollständig abgekühlt ist, heben Sie den Pulverkuchen mithilfe des Fuse Sift aus der Konstruktionskammer.

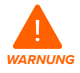

Sind die Grafik und das Symbol der Konstruktionskammer rot hervorgehoben und der Touchscreen zeigt den Status **Hot (Heiß)**, dann lassen Sie die Konstruktionskammer weiter abkühlen, bevor Sie sich dem Pulverkuchen zuwenden.

#### **Wie Sie einen Pulverkuchen entpacken:**

1. Geben Sie die Konstruktionskammer in den Fuse Sift und schließen Sie die Konstruktionskammerverriegelung.

- <span id="page-33-0"></span>2. Verbinden Sie den Stecker der Konstruktionskammer mit dem Fuse Sift.
- 3. Überprüfen Sie den Status der Konstruktionskammer auf dem Touchscreen. Zeigt der Touchscreen den Status **Ready (Bereit)**, drücken Sie die Taste mit der **Glühbirne** auf dem

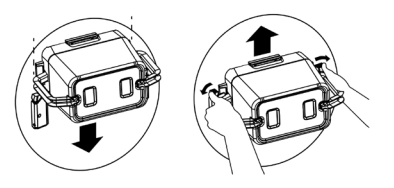

Bedienfeld. Darüber aktivieren Sie das Licht und die Entlüftung im Arbeitsbereich.

4. Tippen Sie auf dem Touchscreen auf Unpack (Entpacken), um das Druckbett hochzufahren und den Pulverkuchen auszuwerfen.

#### **5.4 Entnahme der Teile**

Eine detaillierte Anleitung und Veranschaulichungen finden Sie unter **support.formlabs.com**. Fahren Sie den Pulverkuchen mithilfe des Fuse Sift aus der Konstruktionskammer und gehen Sie danach zur Befreiung der Teile aus dem Pulverkuchen über.

#### **Wie Sie die Teile befreien:**

- 1. Platzieren Sie den Großteil des Pulverkuchens in der Mitte der Arbeitsfläche. Tippen Sie danach auf dem Touchscreen auf **Sift (Sieb)** oder drücken Sie die Taste mit der Aufschrift **Sift (Sieb)** auf dem Bedienfeld. Die Arbeitsfläche vibriert und loses Pulver fällt durch den Schutzrost in das darunter befindliche Siebgitter und schließlich in den Einfülltrichter für wiederverwertetes Pulver.
- 2. Benutzen Sie bei der Rückgewinnung des Pulvers die Nylonborstenbürsten zur Entfernung des verbleibenden Pulvers. Fegen Sie das lose Pulver durch den Schutzrost, um so viel wie möglich davon wiederzuverwerten.
- 3. Nehmen Sie saubere Teile von der Arbeitsfläche. Bürsten Sie mit den Nylonborstenbürsten so viel verbleibendes Pulver wie möglich in den Schutzrost.
- 4. Schalten Sie den Saugschlauch ein, indem Sie die Taste **Vac (Sauger)** auf dem Bedienfeld drücken oder auf das Symbol des Saugschlauchs auf dem Touchscreen tippen.
- 5. Öffnen Sie die Haube, um besser arbeiten zu können. Saugen Sie das lose Pulver im Arbeitsbereich und unter der Haube auf.
- 6. Saugen Sie auch das verbleibende Pulver vom Druckbett und aus der entsprechenden Öffnung. Das Druckbett und die Konstruktionskammer müssen komplett von Pulver befreit werden, bevor Sie einen weiteren Druck starten.
- 7. Schalten Sie den Saugschlauch aus, indem Sie die Taste Vac (Sauger) auf dem Bedienfeld drücken oder auf das Symbol des Saugschlauchs auf dem Touchscreen tippen.

#### **5.5 Befüllen der Pulverkartusche**

Eine detaillierte Anleitung und Veranschaulichungen finden Sie unter

#### **support.formlabs.com**.

Der Fuse Sift lagert Pulver und gibt es an die Pulverkartuschen ab, die verwendet werden, um den Trichter des Druckers nach Bedarf aufzufüllen. Verwendetes Pulver, das vom

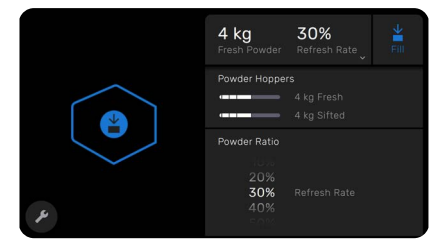

<span id="page-34-0"></span>Fuse Sift aufgefangen wird, kann bei

zukünftigen Drucken zusammen mit neuem Pulver wiederverwendet werden. Jede Pulverkartusche fasst 3 kg Pulver. Der Einfülltrichter bietet Platz für 9 kg Pulver bzw. drei volle Pulverkartuschen.

#### **Wie Sie eine Pulverkartusche befüllen:**

- 1. Öffnen Sie das Kartuschenfach an der Unterseite des Fuse Sift und setzen Sie eine leere Kartusche ein.
- 2. Dabei muss das Kartuschenventil geöffnet sein und der Schiebergriff zur Front des Fuse Sift zeigen.
- 3. Schieben Sie das Kartuschenfach wieder in den Fuse Sift.
- 4. Prüfen Sie die gewünschte Einstellung der **Neuzuführungsrate** und tippen Sie auf dem Touchscreen anschließend auf **Fill (Befüllen).**
- 5. Der Fust Sift befüllt die Kartusche mit Pulver und saugt loses Pulver auf. Dieser Vorgang dauert ungefähr eine Minute.
- 6. Öffnen Sie das Kartuschenfach, schließen Sie das Kartuschenventil und entnehmen Sie die Kartusche.
- Vergewissern Sie sich vor dem Herausnehmen der Kartusche, dass der Ventilschieber vollständig in die Kartusche geschoben ist, damit beim Mischen kein Pulver austritt.
- 7. Stecken Sie die Kartusche in den Mischer auf der rechten Seite des Fuse Sift, bis die Verriegelung einrastet.

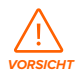

Beim Mischen der Pulverkartuschen kann es zu Quetschungen und zum Einklemmen von Haaren und Kleidungsstücken kommen. Halten Sie Körperteile, Kleidung und Kabel unbedingt vom Mischer fern, während sich dieser dreht.

- 8. Starten Sie den Mischer, indem Sie auf dem Touchscreen auf **Mix (Mischen)** tippen. Die Uhr zählt die verbleibende Zeit herunter.
	- 9. Nehmen Sie die Kartusche heraus, wenn der Mischvorgang abgeschlossen ist. Ziehen Sie dazu die beiden blauen Clips mit Ihren Daumen nach außen und heben Sie dann die Kartusche an den Griffen heraus.

#### **5.6 Verwaltung des Geräts**

Eine detaillierte Anleitung und Veranschaulichungen finden Sie unter **support.formlabs.com**. Während und zwischen der Pulverrückgewinnung können Sie die Nutzung Ihres Fuse Sift verfolgen und zukünftige Pulverrückgewinnung vorbereiten.

#### 5.6.1 **Registrierung Dashboard**

Mit Dashboard (**Formlabs.com/dashboard**) verwalten Einzelpersonen oder Teams Ihre Formlabs-Geräte aus der Ferne, verfolgen den Materialverbrauch und zentralisieren getätigte und zukünftige Käufe bei Formlabs. Registrieren Sie Ihre Formlabs-SLS-Drucker Dashboard mithilfe des Touchscreens und planen und verwalten Sie die Nutzung Ihres Fuse Sift.

#### 5.6.2 **Ausschalten**

Der Fuse 1 sollte eingeschaltet bleiben, wenn er nicht verwendet wird. Schalten Sie den Unterbrecherschalter auf der Rückseite des Geräts auf **OFF (AUS)**, um das Gerät auszuschalten <span id="page-35-0"></span>und Strom zu sparen. Wenn Sie das Gerät bewegen oder einlagern, trennen Sie auch den Netzstecker von seiner Stromquelle, zusätzlich zum umgelegten Unterbrecherschalter.

### <span id="page-36-0"></span>**6 Wartung**

Damit das Gerät lange einsatzbereit und effizient arbeitet, bedarf es regelmäßiger Pflege. Formlabs bietet Anweisungen zum Aufstellen, zur Bedienung und zur Wartung des Geräts. Es darf nur von einer qualifizierten und geschulten Person gewartet werden. Unerlaubte Demontage oder Reparaturmaßnahmen können das Gerät beschädigen.

Es gibt zwei Arten von Wartungsmaßnahmen: regelmäßige Wartung nach jedem Druck und unregelmäßige Wartung in bestimmten Situationen. Bitten führen Sie Protokoll, wann die einzelnen unregelmäßigen Wartungsmaßnahmen zum letzten Mal durchgeführt wurden.

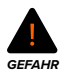

Veränderungen am oder Demontage des Fuse Sift ohne mindestens 10 Minuten vorher das Netzkabel abzuziehen, können Sie einer potenziell tödlichen elektrischen Gefahr aussetzen.

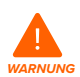

Tragen Sie bei Wartungsarbeiten persönliche Schutzausrüstung (PSA). Verwenden Sie Werkzeuge ausschließlich wie beschrieben.

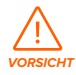

Falls Sie die Außenverkleidung entfernen, trennen Sie das Netzkabel vor der Wartung. Durch bewegliche Komponenten kann es zu Quetschungen und zum Einklemmen von Haaren und Kleidungsstücken kommen.

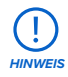

Formlabs bietet für Personen jedes Kenntnisstands Anweisungen zum Aufbau, zur Bedienung und zur Wartung des Fuse Sift. Der Fuse Sift darf nur von einer qualifizierten oder geschulten Person gewartet werden.

- Öffnen Sie den Fuse Sift niemals und/oder untersuchen Sie nicht seine internen Komponenten, sofern Sie dazu nicht vom Formlabs-Kundenservice oder von einem zertifizierten Dienstleister angeleitet werden. Kontaktieren Sie den Formlabs-Kundenservice oder einen zertifizierten Dienstleister für zusätzliche Anleitung.
- Unerlaubte Demontage oder Reparaturmaßnahmen können das Gerät beschädigen und zum Verlust der Garantie führen.

#### **6.1 Werkzeuge und Zubehör**

Benutzen Sie zur Wartung des Fuse Sift nur Werkzeuge, Chemikalien und Prozeduren, die in diesem Handbuch dargelegt werden in Übereinstimmung mit den Aufforderungen auf dem Touchscreen und auf **support.formlabs.com**.

Benutzen Sie niemals ungenehmigte Werkzeuge, Chemikalien oder Prozeduren beim Fuse Sift, es sei denn, Formlabs oder ein zertifizierter Dienstleister weist Sie spezifisch dazu an.

• Frisches Pulver

Pulver ist das Rohmaterial des Fuse 1. Füllen Sie frisches Pulver in den Fuse Sift, damit dieser es mit dem wiederverwerteten Pulver in einer Pulverkartusche zusammenführt. Den aktuellen Pulverstand prüfen Sie über den Touchscreen.

<span id="page-37-0"></span>• Wiederverwertetes Pulver

Wiederverwertes Pulver stammt von früheren Drucken und wird in einem zweiten Einfülltrichter gesammelt, unter dem Arbeitsbereich des Fuse Sift. Den aktuellen Pulverstand prüfen Sie über den Touchscreen.

• Pulverkartusche

In der Pulverkartusche wird ungesintertes Pulver gesammelt, gemischt und transportiert – vom Einfülltrichter des Fuse Sift zum Einfülltrichter des Druckers.

• Vorschriftsmäßig geerdeter und verbundener Staubsauger (z. B. ein Staubsauger der Klasse II, Division 2)

Wird verwendet, um regelmäßig loses Pulver im Arbeitsbereich des Fuse 1 und Fuse Sift aufzusaugen.

• Saugerzubehör

Dazu zählt die Fugendüse zum Aufsaugen des Pulvers aus engen Bereichen oder schwer erreichbaren Ecken des Fuse Sift sowie der Bürstenaufsatz.

• 2,5-mm-Innensechskantschlüssel Mit diesem Werkzeug lösen Sie die Schrauben, um die Verkleidung des Fuse Sift von seinem Rahmen zu trennen.

#### **6.2 Inspektion und Wartung**

#### 6.2.1 **Vor jeder Benutzung**

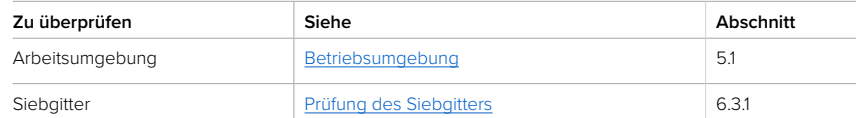

#### 6.2.2 **Regelmäßige Wartung**

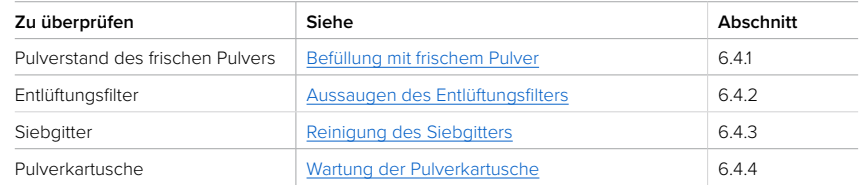

#### 6.2.3 **Unregelmäßige Wartung**

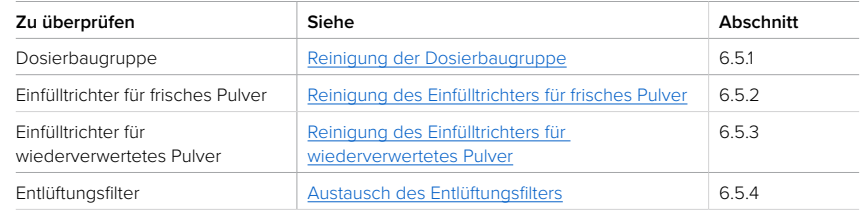

<span id="page-38-0"></span>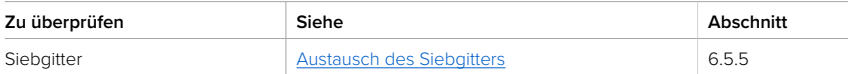

#### **6.3 Aufgaben zwischen einzelnen Verwendungen**

Die Entnahme der gesinterten Nylonteile wirbelt loses Pulver auf und setzt Nebenprodukte des SLS-Drucks frei wie Abgase und Laurinlactam. Ablagerungen davon sammeln sich im Siebgitter und Entlüftungsfilter des Fuse Sift. Um die Zuverlässigkeit des Fuse Sift zu erhalten, müssen Sie verschiedene Komponenten und Baugruppen regelmäßig überprüfen und reinigen.

#### 6.3.1 **Prüfung des Siebgitters**

Pulverklumpen sammeln sich unter dem Schutzrost im Siebgitter an und verhindern irgendwann, dass weiteres Pulver zurückgewonnen und gesammelt werden kann.

#### **Wie Sie das Siebgitter prüfen:**

- 1. Falls das Sieb aktiviert ist, tippen Sie auf dem Touchscreen auf **Sift (Sieb)** oder drücken Sie die Taste mit der Aufschrift **Sift (Sieb)** auf dem Bedienfeld, um es auszuschalten.
- 2. Heben Sie den weißen Schutzrost an mithilfe der Vertiefung in der rechten hinteren Ecke des Arbeitsbereichs und legen Sie ihn beiseite.
- 3. Schalten Sie den Saugschlauch ein, indem Sie die Taste **Vac (Sauger)** auf dem Bedienfeld drücken oder auf das Symbol des Saugschlauchs auf dem Touchscreen tippen.
- 4. Saugen Sie alle Ablagerungen, Klumpen und Pulverreste aus dem Siebgitter. Lassen Sie Vorsicht walten und beschädigen Sie das Siebgitter nicht mit dem Saugschlauch.
- 5. Schalten Sie den Saugschlauch aus, indem Sie die Taste **Vac (Sauger)** auf dem Bedienfeld drücken oder auf das Symbol des Saugschlauchs auf dem Touchscreen tippen.
- 6. Untersuchen Sie das Siebgitter auf Verstopfungen oder feststeckendes Pulver. Falls das Siebgitter weiterer Reinigung bedarf, befolgen Sie die Anweisungen in Abschnitt 6.4.3 Reinigung des Siebgitters.
- 7. Setzen Sie den Schutzrost wieder ein.

#### **6.4 Regelmäßige Wartung**

Der Fuse Sift benötigt regelmäßige Wartung und Pflege. Der Standardzyklus der folgenden Wartungsmaßnahmen liegt zwischen 10 und 20 Betriebsstunden.

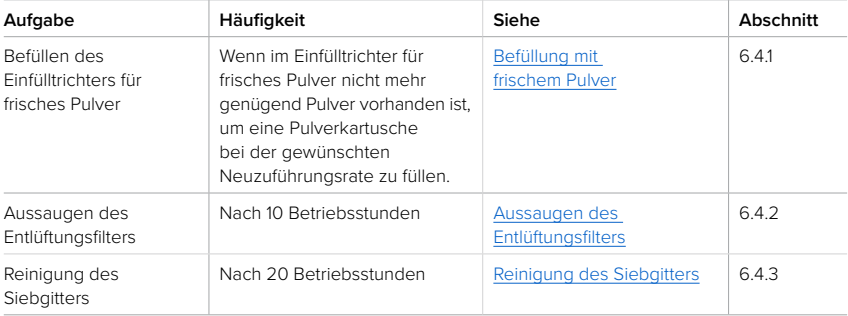

<span id="page-39-0"></span>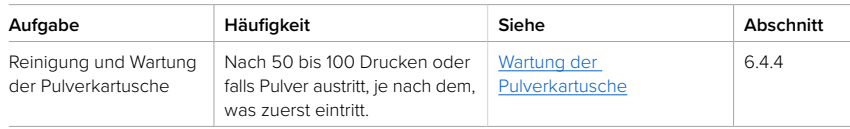

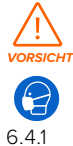

Verwenden Sie niemals Druckluft, um die Entlüftung des Fuse Sift, den Schutzrost, die Konstruktionskammer oder andere Komponenten zu reinigen. Das Aufwirbeln von losem Pulver erhöht das Risiko unbeabsichtigten Einatmens oder Verschluckens.

#### 6.4.1 **Befüllung mit frischem Pulver**

Der Fuse Sift gibt eine Mischung aus frischem und wiederverwertetem Pulver in die Pulverkartuschen ab. Füllen Sie mehr frisches Pulver in den Fuse Sift, wenn der Pulverstand des entsprechenden Einfülltrichters niedrig ist.

#### **Wie Sie frisches Pulver nachfüllen:**

- 1. Ziehen Sie ein neues und sauberes Paar Nitrilhandschuhe an.
- 2. Schalten Sie den Saugschlauch ein, indem Sie die Taste **Vac (Sauger)** auf dem Bedienfeld drücken oder auf das Symbol des Saugschlauchs auf dem Touchscreen tippen.
- 3. Saugen Sie die Oberseite des Einfülltrichterdeckels ab (rechts unter der Haube des Fuse Sift), damit beim Öffnen kein benutztes Pulver hinein fällt.
- 4. Schalten Sie den Saugschlauch aus, indem Sie die Taste **Vac (Sauger)** auf dem Bedienfeld drücken oder auf das Symbol des Saugschlauchs auf dem Touchscreen tippen.
- 5. Drücken Sie die Taste mit der **Glühbirne** auf dem Bedienfeld, um das Licht und die Entlüftung einzuschalten.
- 6. Öffnen Sie den Deckel des Einfülltrichter für frisches Pulver.
- 7. Öffnen Sie ein neues Pulverpaket.
- 8. Nehmen Sie den Pulverbehälter heraus, schrauben Sie den Deckel auf und setzen Sie den Schnabel auf die Gummieinlage. Danach gießen Sie das frische Pulver in den zugehörigen Einfülltrichter.
- 9. Schließen Sie den Deckel des Einfülltrichter für frisches Pulver.
- 10.Schalten Sie die Entlüftung über das Bedienfeld aus.

#### 6.4.2 **Aussaugen des Entlüftungsfilters**

Bei normalem Gebrauch sättigt sich der Entlüftungsfilter mit Pulver und muss deshalb gereinigt werden. Diese Reinigung des Entlüftungsfilters sollte jeweils nach der Bearbeitung von ungefähr zehn Drucken erfolgen.

#### **Wie Sie den Entlüftungsfilter aussaugen:**

- 1. Schalten Sie die Entlüftung über das Bedienfeld aus.
- 2. Schalten Sie den Saugschlauch ein, indem Sie die Taste **Vac (Sauger)** auf dem Bedienfeld drücken oder auf das Symbol des Saugschlauchs auf dem Touchscreen tippen.
- 3. Saugen Sie das Pulver aus den Falten des Filters. Beginnen Sie oben und saugen Sie von links nach rechts. Achten Sie dabei auf loses Pulver, das in den Arbeitsbereich fällt.
- 4. Decken Sie den gesamten Filter von oben nach unten und von links nach rechts ab,

bis kein loses Pulver mehr herausfällt.

- <span id="page-40-0"></span>5. Saugen Sie auch das heruntergefallene Pulver auf der Arbeitsfläche unter der Werkzeugablage auf.
- 6. Schalten Sie den Saugschlauch aus, indem Sie die Taste **Vac (Sauger)** auf dem Bedienfeld drücken oder auf das Symbol des Saugschlauchs auf dem Touchscreen tippen.

#### 6.4.3 **Reinigung des Siebgitters**

Pulverklumpen sammeln sich unter dem Schutzrost im Siebgitter an und verhindern irgendwann, dass weiteres Pulver zurückgewonnen und gesammelt werden kann.

#### **Wie Sie das Siebgitter reinigen:**

- 1. Falls das Sieb aktiviert ist, tippen Sie auf dem Touchscreen auf **Sift (Sieb)** oder drücken Sie die Taste mit der Aufschrift **Sift (Sieb)** auf dem Bedienfeld, um es auszuschalten.
- 2. Heben Sie den Schutzrost an mithilfe der Vertiefung in der rechten hinteren Ecke des Arbeitsbereichs und legen Sie ihn beiseite.
- 3. Schalten Sie den Saugschlauch ein, indem Sie die Taste **Vac (Sauger)** auf dem Bedienfeld drücken oder auf das Symbol des Saugschlauchs auf dem Touchscreen tippen.
- 4. Saugen Sie alle Ablagerungen, Klumpen und Pulverreste aus dem Siebgitter. Lassen Sie Vorsicht walten und beschädigen Sie das Siebgitter nicht mit dem Saugschlauch.
- 5. Schalten Sie den Saugschlauch aus, indem Sie die Taste **Vac (Sauger)** auf dem Bedienfeld drücken oder auf das Symbol des Saugschlauchs auf dem Touchscreen tippen.
- 6. Drehen Sie die Halteklemmen, um das Siebgitter freizugeben.
- 7. Entnehmen Sie das Siebgitter.
- 8. Halten Sie das Siebgitter über einen Abfalleimer oder einen anderen Behälter und bürsten sie kräftig darüber, um festgesetztes Pulver zu entfernen. Lassen Sie dabei Vorsicht walten und beschädigen Sie das Siebgitter nicht mit der Bürste.
- 9. Setzen Sie das Siebgitter wieder in den Fuse Sift und schließen Sie die Halteklemmen. 10.Platzieren Sie den Schutzrost wieder über dem Siebgitter.

#### 6.4.4 **Wartung der Pulverkartusche**

Bei normalem Gebrauch sättigt sich die Pulverkartusche mit Pulver und muss deshalb gereinigt werden. Die Reinigung der Pulverkartusche erfolgt nach etwa 50 bis 100 Drucken oder falls Pulver austritt, je nachdem, was zuerst eintritt.

#### **Wie Sie die Pulverkartusche warten:**

- 1. Öffnen Sie das Kartuschenventil.
- 2. Stecken Sie die Fügendüse auf den Saugschlauch des Fuse Sift.
- 3. Schieben Sie die Fugendüse links in der Mitte unter den Ventilschieber.
- 4. Schalten Sie den Saugschlauch ein, indem Sie die Taste **Vac (Sauger)** auf dem Bedienfeld drücken oder auf das Symbol des Saugschlauchs auf dem Touchscreen tippen.
- 5. Halten Sie die Fugendüse ca. eine Minute lang an dieser Stelle.
- 6. Schieben Sie die Fugendüse in die rechte Mitte des Ventilschiebers und verweilen Sie dort ebenfalls eine Minute.
- 7. Schieben Sie die Fugendüse weit zur rechten Seite des Ventilschiebers und verweilen Sie dort ca. 30 Sekunden.
- 8. Schieben Sie die Fugendüse nun ganz nach links des Ventilschiebers und verweilen Sie dort ebenfalls ca. 30 Sekunden.
- <span id="page-41-0"></span>9. Ziehen Sie die Fugendüse unter dem Ventilschieber heraus und schließen Sie das Kartuschenventil.
- 10.Schalten Sie den Saugschlauch aus, indem Sie die Taste **Vac (Sauger)** auf dem Bedienfeld drücken oder auf das Symbol des Saugschlauchs auf dem Touchscreen tippen.

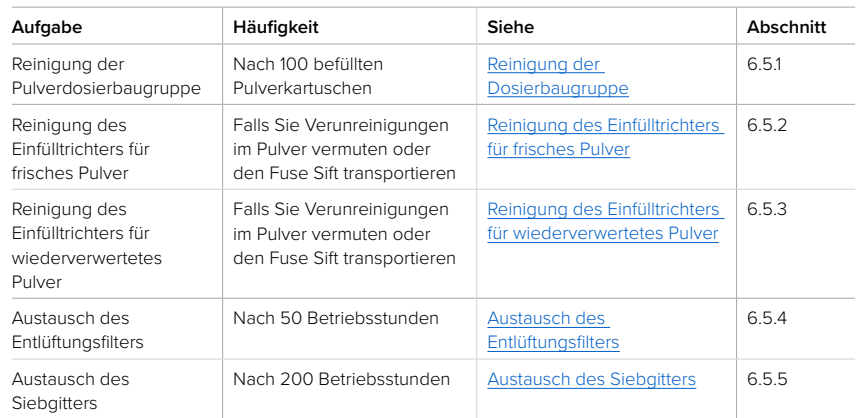

#### **6.5 Unregelmäßige Wartung**

#### 6.5.1 **Reinigung der Dosierbaugruppe**

Bei normalem Gebrauch sammelt sich Pulver in der Pulverdosierbaugruppe und deren Umgebung an. Dadurch kommt es manchmal zum Verklemmen oder Verrutschen des Dosierapparats und damit zu einer Fehlermeldung auf dem Touchscreen. Reinigen Sie die Pulverdosierbaugruppe nach ca. 100

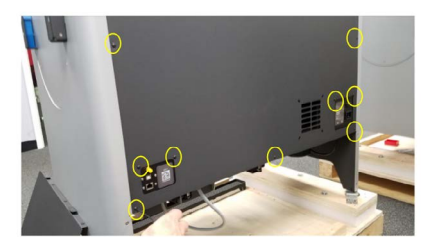

abgeschlossenen Pulverkartuschenbefüllungen oder falls wiederholt Fehler bei der Kartuschenbefüllung auftreten.

#### **Wie Sie die Dosierbaugruppe reinigen:**

- 1. Schalten Sie den Unterbrecherschalter auf der Rückseite des Geräts auf **OFF (AUS)**, um das Gerät auszuschalten. Trennen Sie das Netzkabel vom Fuse Sift.
- 2. Trennen Sie den Saugschlauch und das Netzkabel des Saugers vom Fuse Sift. Schließen Sie den Sauger dann direkt an eine Steckdose an.
- 3. Entfernen Sie die neun Kopfschrauben Innensechskantschlüssel. Legen Sie die Rüc
- 4. Suchen Sie die Dosierbaugruppe. Die Dosierbaugruppe befindet sich von der Rückseite des Geräts aus gesehen links unter den beiden Einfülltrichtern.
- 5. Schalten Sie den Sauger ein. Saugen Sie

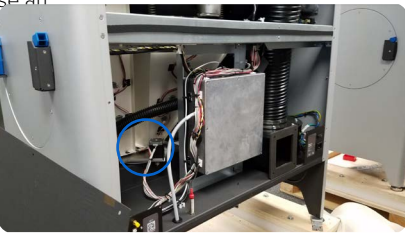

<span id="page-42-0"></span>alles Pulver auf, neben und hinter der Dosierbaugruppe auf. Gehen Sie sorgsam vor und beschädigen oder verwackeln Sie bei der Reinigung nicht die Kabel des Dosiermotors oder Dosierencoders. Verwenden Sie den Bürstenaufsatz des Saugers, um größere Pulverablagerungen aufzusaugen. Nutzen Sie die Fugendüse des Saugers, um den Zwischenbereich zwischen Dosierbaugruppe und den Einfülltrichtern zu erreichen.

- 6. Schalten Sie den Sauger aus und trennen Sie Ihn von der Hauptstromversorgung.
- 7. Montieren Sie die Rückverkleidung des Fuse Sift wieder und sichern Sie sie mit den neun Kopfschrauben.
- 8. Stecken Sie den Saugschlauch und das Netzkabel wieder auf die jeweiligen Anschlüsse an der Seite des Fuse Sift. Schalten Sie den Unterbrecherschalter des Saugers dann auf **ON (EIN)**.

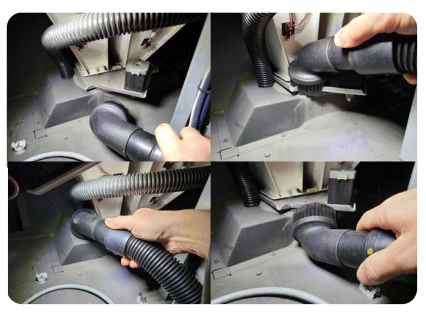

9. Verbinden Sie den Fuse Sift wieder mit der Stromversorgung. Schalten Sie den Unterbrecherschalter auf der Rückseite des Geräts auf **ON (EIN)**, um das Gerät einzuschalten.

#### 6.5.2 **Reinigung des Einfülltrichters für frisches Pulver**

Eventuell müssen Sie den Einfülltrichter für frisches Pulver leeren und reinigen, wenn Sie den Fuse Sift transportieren, bestimmte Wartungsmaßnahmen durchführen oder Verunreinigungen durch Fasern oder andere Ablagerungen vermuten.

#### **Wie Sie den Einfülltrichter für frisches Pulver reinigen:**

- 1. Falls sich sauberes Pulver im Einfülltrichter befindet, das Sie weiter verwenden möchten, entleeren Sie den Trichter, indem Sie eine oder mehrere Pulverkartuschen bei einer Neuzuführungsrate von 100 % befüllen.
- 2. Schalten Sie den Saugschlauch ein, indem Sie die Taste **Vac (Sauger)** auf dem Bedienfeld drücken oder auf das Symbol des Saugschlauchs auf dem Touchscreen tippen.
- 3. Saugen Sie alle Ablagerungen, Klumpen und Pulverreste vom Deckel des Einfülltrichters für frisches Pulver.
- 4. Entfernen Sie die Verschlussschrauben des Einfülltrichterdeckels mit einem 2,5-mm-Innensechskantschlüssel. Nehmen Sie den Deckel ab.
- 5. Saugen Sie etwaige Pulverreste aus dem Einfülltrichter für frisches Pulver.
- 6. Schalten Sie den Saugschlauch aus, indem Sie die Taste **Vac (Sauger)** auf dem Bedienfeld drücken oder auf das Symbol des Saugschlauchs auf dem Touchscreen tippen.
- 7. Setzen Sie den Einfülltrichterdeckel wieder auf und verschließen Sie ihn mit den sechs 2,5-mm-Innensechskantschrauben.

#### 6.5.3 **Reinigung des Einfülltrichters für wiederverwertetes Pulver**

Eventuell müssen Sie den Einfülltrichter für wiederverwertetes Pulver leeren und reinigen, wenn Sie den Fuse Sift transportieren, bestimmte Wartungsmaßnahmen durchführen oder Verunreinigungen durch Fasern oder andere Ablagerungen vermuten.

#### **Wie Sie den Einfülltrichter für wiederverwertetes Pulver reinigen:**

1. Falls sich sauberes Pulver im Einfülltrichter befindet, das Sie weiter verwenden möchten, entleeren Sie den Trichter, indem Sie eine oder mehrere Pulverkartuschen bei einer Neuzuführungsrate von 0 % befüllen.

- 2. Falls das Sieb aktiviert ist, tippen Sie auf dem Touchscreen auf **Sift (Sieb)** oder drücken Sie die Taste mit der Aufschrift **Sift (Sieb)** auf dem Bedienfeld, um es auszuschalten.
- 3. Heben Sie den Schutzrost an mithilfe der Vertiefung in der rechten hinteren Ecke des Arbeitsbereichs und legen Sie ihn beiseite.
- 4. Schalten Sie den Saugschlauch ein, indem Sie die Taste **Vac (Sauger)** auf dem Bedienfeld drücken oder auf das Symbol des Saugschlauchs auf dem Touchscreen tippen.
- 5. Saugen Sie alle Ablagerungen, Klumpen und Pulverreste aus dem Siebgitter. Lassen Sie Vorsicht walten und beschädigen Sie das Siebgitter nicht mit dem Saugschlauch.
- 6. Drehen Sie die Halteklemmen, um das Siebgitter freizugeben.
- 7. Entnehmen Sie das Siebgitter.
- 8. Saugen Sie etwaige Pulverreste aus dem Einfülltrichter für wiederverwertetes Pulver.
- 9. Schalten Sie den Saugschlauch aus, indem Sie die Taste **Vac (Sauger)** auf dem Bedienfeld drücken oder auf das Symbol des Saugschlauchs auf dem Touchscreen tippen.
- 10.Setzen Sie das Siebgitter wieder in den Fuse Sift und schließen Sie die Halteklemmen.
- 11. Platzieren Sie den Schutzrost wieder über dem Siebgitter.

#### 6.5.4 **Austausch des Entlüftungsfilters**

Nach längerer Benutzung verstopft das Pulver irgendwann der Entlüftungsfilter und er lässt sich nicht mehr ausreichend reinigen. Formlabs empfiehlt, den Entlüftungsfilter nach jeweils 50 Betriebsstunden auszutauschen.

#### **Wie Sie den Entlüftungsfilter entnehmen und austauschen:**

- 1. Schalten Sie die Entlüftung über das Bedienfeld aus.
- 2. Lösen und entfernen die sechs Rändelschrauben, die das Filtergitter festhalten.
- 3. Ziehen Sie das Filtergitter heraus, dass über und um den Filter herum sitzt.
- 4. Ziehen Sie am Filter hinter dem Gitter und nehmen Sie ihn heraus.
- 5. Entsorgen Sie den Filter entsprechend Ihrer lokalen Umweltverordnung.
- 6. Setzen Sie einen neuen Filter ein und drücken Sie dabei die Dichtung gegen die Blechfassung.
- 7. Platzieren Sie das Filtergitter wieder an seinem Platz über und um den Filter herum. Ziehen Sie danach die sechs Rändelschrauben wieder an.

#### 6.5.5 **Austausch des Siebgitters**

Nylonklumpen sammeln sich unter dem Schutzrost im Siebgitter an und verhindern irgendwann, dass weiteres Pulver zurückgewonnen und gesammelt werden kann. Formlabs empfiehlt, das Siebgitter nach jeweils 200 Betriebsstunden auszutauschen.

#### **Wie Sie das Siebgitter entnehmen und austauschen:**

- 1. Entnehmen Sie den Schutzrost um auf das darunter liegende Siebgitter zuzugreifen.
- 2. Drehen Sie die Halteklemmen, um das Siebgitter freizugeben.
- 3. Setzen Sie das neue Siebgitter in den Fuse Sift und schließen Sie die Halteklemmen.
- 4. Platzieren Sie den Schutzrost wieder über dem Siebgitter.

### <span id="page-44-0"></span>**7 Fehlerbehebung**

Eine detaillierte Anleitung und Veranschaulichungen finden Sie unter **support.formlabs.com**.

#### **7.1 Speicherung von Diagnoseprotokollen**

Der Fuse Sift legt Diagnoseprotokolle an, die detaillierte Informationen über das Gerät enthalten und so die Fehlerdiagnose beschleunigen. Sollten Fehler oder Unregelmäßigkeiten beim Fuse Sift auftreten, fügen Sie neben anderen Beobachtungen und Details auch die Diagnoseprotokolle bei, wenn Sie den Formlabs-Kundenservice oder einen zertifizierten Dienstleister kontaktieren. Die Optionen zur Übertragung der Diagnoseprotokolle hängen von der Verbindungsart des Geräts ab.

#### **7.2 Auf Werkseinstellungen zurücksetzen**

*HINWEIS*

Setzen Sie das Gerät nicht auf die Werkseinstellungen zurück, bevor Sie den Formlabs-Kundenservice oder einen zertifizierten Dienstleister kontaktieren. Die gespeicherten Diagnoseinformationen erleichtern dem Formlabs-Kundenservice oder zertifizierten Dienstleister die Fehlersuche. Beim Zurücksetzen auf Werkseinstellungen werden alle Diagnoseinformationen, benutzerdefinierten Einstellungen und Netzwerkverbindungen gelöscht.

#### **7.3 Fehlerbehebung und ungewöhnliches Verhalten**

Im Falle eines Fehlers oder unregelmäßigen Verhaltens des Fuse Sift beziehen Sie sich auf die folgenden Fehler, Ursachen und Lösungsvorschläge. Schließen Sie die ersten Schritte zur Fehlerbehebung ab und dokumentieren Sie die Ergebnisse sorgfältig. Kontaktieren Sie den Formlabs-Kundenservice oder einen zertifizierten Dienstleister für zusätzliche Anleitung. Stellen Sie auf Anfrage die Diagnoseprotokolle zur Verfügung.

#### 7.3.1 **Unregelmäßigkeiten und Fehler beheben**

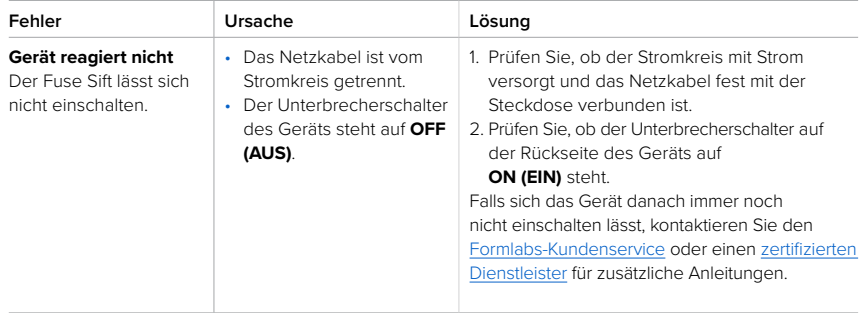

<span id="page-45-0"></span>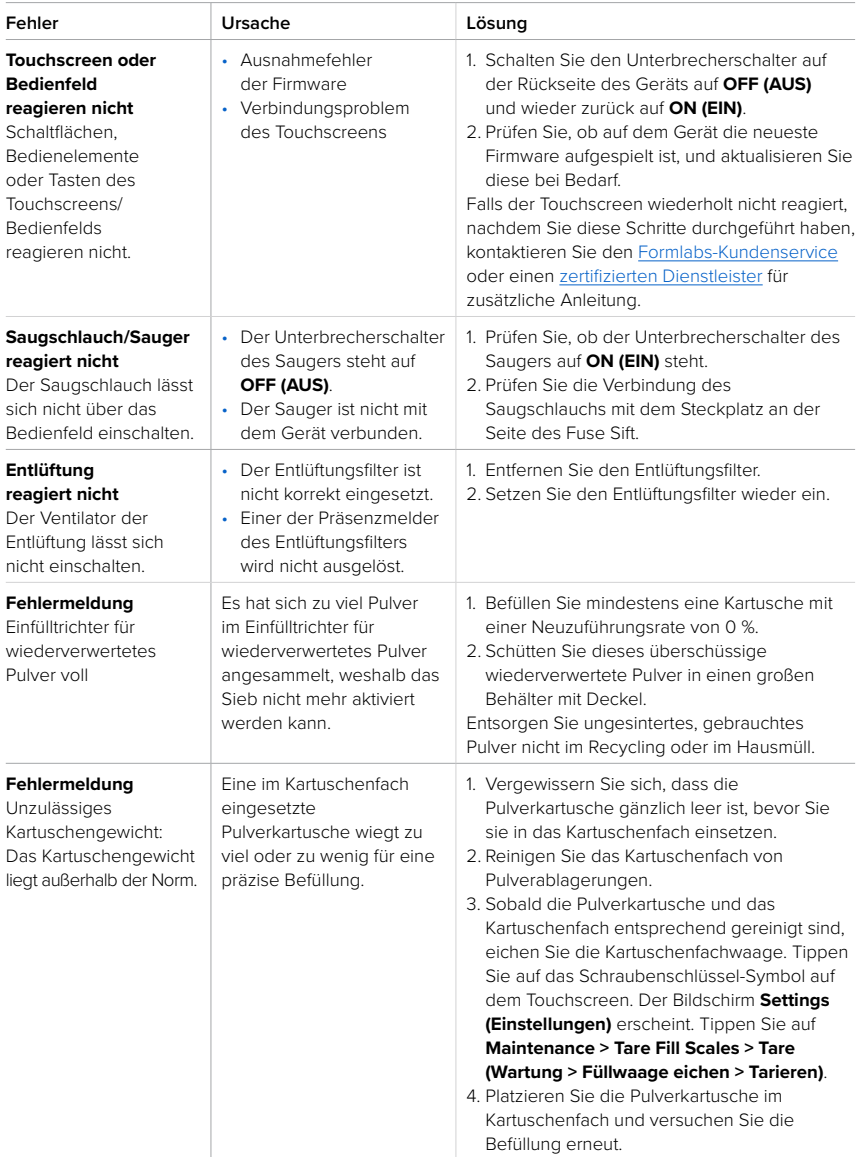

<span id="page-46-0"></span>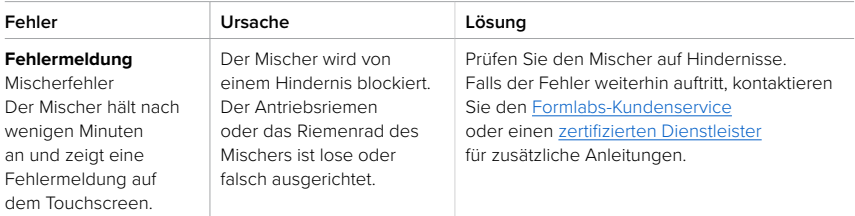

### <span id="page-47-0"></span>**8 Demontage und Reparatur**

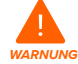

Alle Schritte, bei denen das Gerät geöffnet und/oder interne Komponenten überprüft werden, sollten von Fachleuten unter Anleitung des Formlabs-Kundenservice oder eines zertifizierten Dienstleisters durchgeführt werden. Schäden, die durch versuchte Demontage und/oder Reparatur ohne vorherige Genehmigung des Formlabs-Kundenservice oder eines zertifizierten Dienstleisters entstehen, sind nicht von der Garantie abgedeckt.

#### **8.1 Aufgaben**

Kontaktieren Sie den Formlabs-Kundenservice oder einen zertifizierten Dienstleister, um Anweisungen und eine Genehmigung zu erhalten für Reparaturarbeiten wie das Demontieren oder Entfernen der Außenverkleidung.

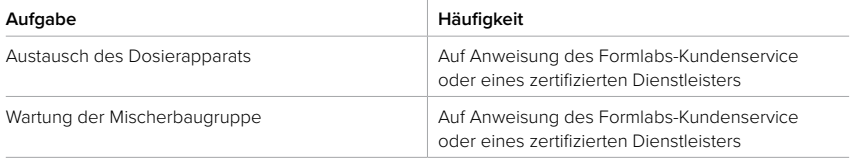

Alle anderen Wartungs- oder Reparaturarbeiten, die nicht im Abschnitt [6 Wartung](#page-34-0) aufgeführt sind, erfordern einen Facheingriff. Kontaktieren Sie den Formlabs-Kundenservice oder einen zertifizierten Dienstleister und fordern Sie einen Wartungseingriff vor Ort an oder eine Rücksendeautorisierung (kurz RMA für englisch "return to manufacturer authorization").

### <span id="page-48-0"></span>**9 Recycling und Entsorgung**

#### **9.1 Entsorgung von Pulver**

#### 9.1.1 **Ungesintertes Pulver**

Ungesintertes aber gebrauchtes SLS-Pulver muss entsorgt werden gemäß den geltenden Verordnungen und Umweltvorschriften für Kunststoffabfälle. Bei pulverförmigem Kunststoff ist besondere Vorsicht geboten, da es sich um Mikroplastik handelt, das die Umwelt stark belastet.

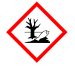

Ungesintertes SLS-Pulver wird als Mikroplastik eingestuft und somit als Kunststoff, der für Wasserorganismen schädlich ist. Entsorgen Sie ungesintertes, gebrauchtes Pulver nicht in die Kanalisation oder im Hausmüll. Die sichere und ordnungsgemäße Entsorgung von ungesintertem, gebrauchtem Pulver variiert je nach Standort. Beziehen Sie sich primär auf das Sicherheitsdatenblatt (SDB) des Pulverzulieferers, um sich über die ordnungsgemäße Entsorgung des ungesinterten Materials zu informieren.

#### 9.1.2 **Gesintertes Pulver oder gereinigte Teile**

Entsorgen Sie gereinigte Teile und gesintertes Pulver als Hausmüll. Gereinigte Teile und gesintertes Pulver können nicht recycelt werden.

#### **9.2 Recycling des Pulvers**

#### 9.2.1 **Ungesintertes Pulver**

Ungesintertes aber gebrauchtes SLS-Pulver lässt sich mit dem Fuse Sift für zukünftige Drucke wiederverwerten. Der Fuse 1 kann mit bis zu 70 % wiederverwertetem Pulver drucken.

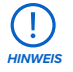

Formlabs betreibt kein Recycling-Programm.

#### 9.2.2 **Gesintertes Pulver oder gereinigte Teile**

Entsorgen Sie gereinigte Teile und gesintertes Pulver als Hausmüll. Gereinigte Teile und gesintertes Pulver können nicht recycelt werden.

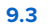

#### **9.3 Entsorgung elektronischer Komponenten**

Dieses Symbol auf dem Produkt, dem Zubehör bzw. der Verpackung weist darauf hin, dass das Gerät weder als Hausmüll behandelt noch als solcher entsorgt werden darf. Wenn Sie dieses Produkt entsorgen möchten, tun Sie dies in Übereinstimmung mit den lokalen Umweltgesetzen und -richtlinien. Entsorgen Sie das Gerät an einer Sammelstelle zum Recycling von Elektro- und Elektronik-Altgeräten. Durch die fachgerechte Entsorgung der Geräte tragen Sie dazu bei, mögliche Gefahren für die Umwelt und die öffentliche Gesundheit zu vermeiden, die sonst durch unsachgemäßen Umgang mit Altgeräten entstehen. Das Recycling von Materialien trägt zur Schonung der Naturressourcen bei. Entsorgen Sie Ihre Elektro- und Elektronik-Altgeräte daher nicht über den unsortierten Siedlungsmüll.

#### **9.4 Entsorgung von Verpackungsabfall**

Die Verpackung besteht aus Pappe und kunststoffbasierten Materialien. Entsorgen Sie Verpackungen über die Abfallentsorgung und Recyclinganlagen. Durch die fachgerechte Entsorgung des Verpackungsabfalls tragen Sie dazu bei, mögliche Gefahren für die Umwelt und die öffentliche Gesundheit zu vermeiden.

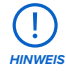

Die Originalverpackung sollte aufbewahrt und für den Transport oder den Versand – z. B. bei der Inanspruchnahme von Garantieleistungen – wiederverwendet werden. Bewahren Sie die komplette Verpackung einschließlich aller Einlagen auf.

### <span id="page-50-0"></span>**10 Index**

#### **A**

**Aufbau** 21**,** 24**,** 25**,** 27 Installation 27 **B Betrieb** 15**,** 17**,** 18**,** 19**,** 44 **D Dashboard** 8**,** 31**,** 34 **Diagnoseprotokolle** 5**,** 25**,** 43 **Display** 15 **E Eben** 16 **Einfülltrichter** 12**,** 33**,** 36**,** 37**,** 38**,** 40**,** 41**,** 42**,** 44**,**  50 **Entnahme der Teile** 15**,** 32 **Entsorgung** 5**,** 46

#### **F**

**Fehler** 15**,** 40**,** 43**,** 44 **Filter** 11**,** 20**,** 21**,** 36**,** 37**,** 38**,** 40**,** 42**,** 44 **Firmware** 25**,** 27**,** 44 **Fuse 1** 3**,** 8**,** 12**,** 14**,** 17**,** 20**,** 21**,** 30**,** 31**,** 32**,** 35**,** 36**,**  46**,** 49**,** 50

#### **H**

**Haube** 11**,** 17**,** 21**,** 24**,** 29**,** 33**,** 38

#### **K**

**Kartuschenfach** 28**,** 29**,** 33**,** 34**,** 44**,** 49 **konform** 10**,** 19 Konformität 5**,** 8**,** 10**,** 19**,** 51 **Konstruktionskammer** 8**,** 11**,** 12**,** 15**,** 17**,** 21**,** 23**,** 24**,**  28**,** 30**,** 31**,** 32**,** 33**,** 38**,** 49**,** 50 Konstruktionskammergehäuse 12**,** 17**,** 23**,** 24**,**  28**,** 38**,** 49**,** 50

#### **M**

**Mischer** 13**,** 16**,** 28**,** 34**,** 44**,** 45**,** 49

#### **N**

**Neuzuführungsrate** 11**,** 37**,** 41**,** 44 **Nylon** 11**,** 21**,** 29**,** 33**,** 37**,** 42**,** 49**,** 50

#### **P**

**PreForm** 27**,** 50 **Pulver** 4**,** 5**,** 8**,** 10**,** 11**,** 12**,** 13**,** 14**,** 15**,** 16**,** 18**,** 19**,** 20**,**  21**,** 22**,** 23**,** 24**,** 28**,** 30**,** 32**,** 33**,** 34**,** 35**,** 36**,**  37**,** 38**,** 39**,** 40**,** 41**,** 42**,** 44**,** 46**,** 49**,** 50 Pulvervorrat 16 **Pulverkartusche** 4**,** 12**,** 21**,** 28**,** 33**,** 35**,** 36**,** 37**,** 39**,**  40**,** 44**,** 49

#### **R**

**Reinigen** 18**,** 28**,** 33**,** 37**,** 38**,** 40**,** 41**,** 44 Reinigung 12**,** 14**,** 23**,** 37**,** 40**,** 50

#### **S**

**Saugschlauch** 8**,** 11**,** 13**,** 14**,** 15**,** 18**,** 20**,** 21**,** 22**,** 23**,**  24**,** 28**,** 33**,** 34**,** 36**,** 37**,** 38**,** 39**,** 40**,** 41**,** 42**,**  44**,** 50 **Sicherheit** 4**,** 7**,** 8**,** 10**,** 16**,** 17**,** 18**,** 19**,** 20**,** 30**,** 46**,** 51 PSA 4**,** 18**,** 19**,** 30**,** 35**,** 49 **Sicherheitsdatenblatt** SDB 19**,** 20**,** 46 **Sieb** 12**,** 13**,** 14**,** 15**,** 23**,** 24**,** 28**,** 33**,** 36**,** 37**,** 39**,** 40**,**  42**,** 44**,** 50 Schutzrost 39, 42 Siebgitter 24**,** 33**,** 36**,** 37**,** 39**,** 40**,** 42**,** 50 **Spezifikationen** 4**,** 10**,** 11 **Strom** 4**,** 11**,** 13**,** 14**,** 17**,** 20**,** 21**,** 23**,** 24**,** 25**,** 28**,** 34**,**  35**,** 40**,** 41**,** 43**,** 44**,** 48 **T**

**Technische Daten** 10 **Temperatur** 17**,** 19**,** 30**,** 31**,** 32**,** 49 Hitze 32**,** 49 **Touchscreen** 11**,** 12**,** 13**,** 15**,** 24**,** 25**,** 26**,** 27**,** 31**,** 32**,**  33**,** 34**,** 35**,** 36**,** 37**,** 38**,** 39**,** 40**,** 41**,** 42**,** 44 **U USB** 11**,** 25**,** 27**,** 28

#### **V**

**Versand** 22**,** 23**,** 27**,** 28**,** 47 Auspacken 22**,** 24 Transport 36 Transportieren 36 Verpacken 14**,** 22**,** 28**,** 29**,** 38 Verpackung 14**,** 22**,** 28**,** 29**,** 38 **Verunreinigung** 40 Ablagerungen 12**,** 18**,** 37**,** 39**,** 41**,** 42**,** 49 Staub 18**,** 19**,** 21**,** 30

## **11 Glossar**

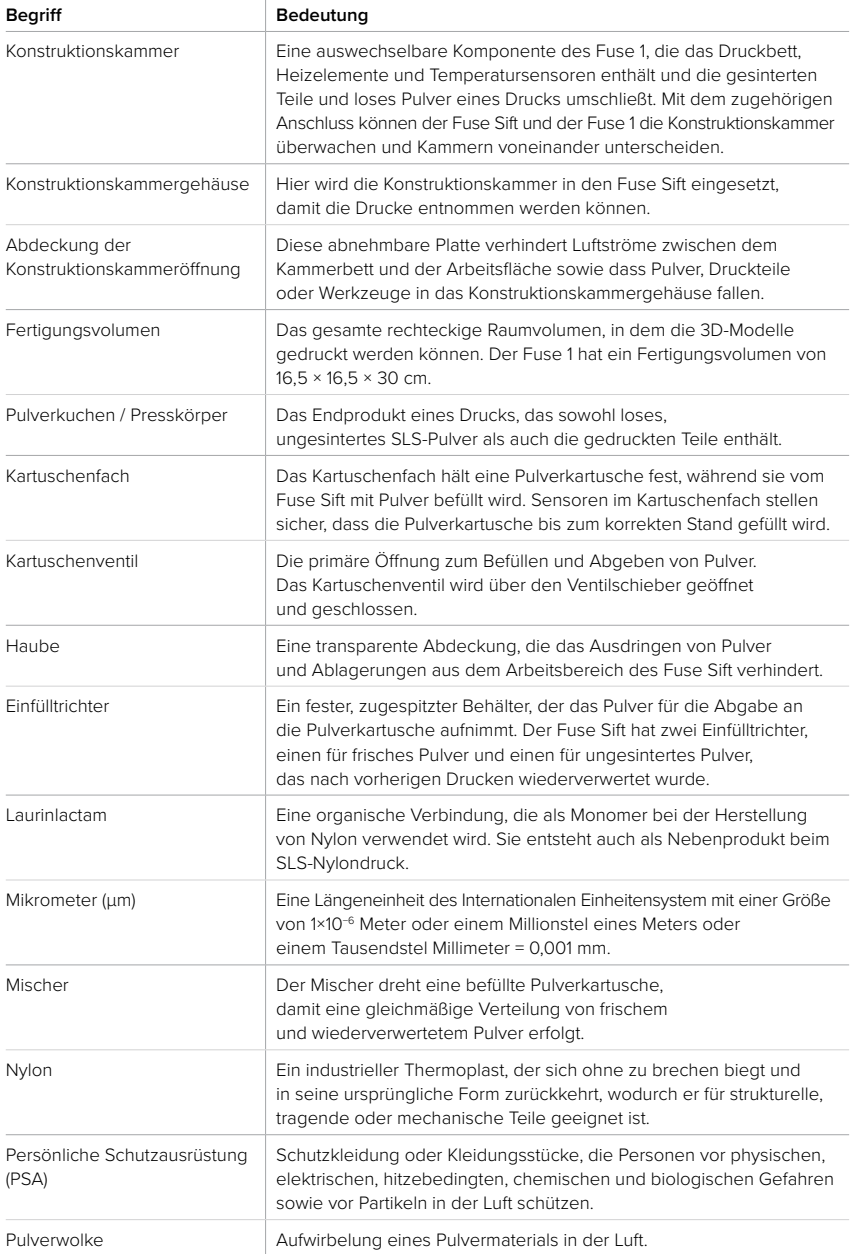

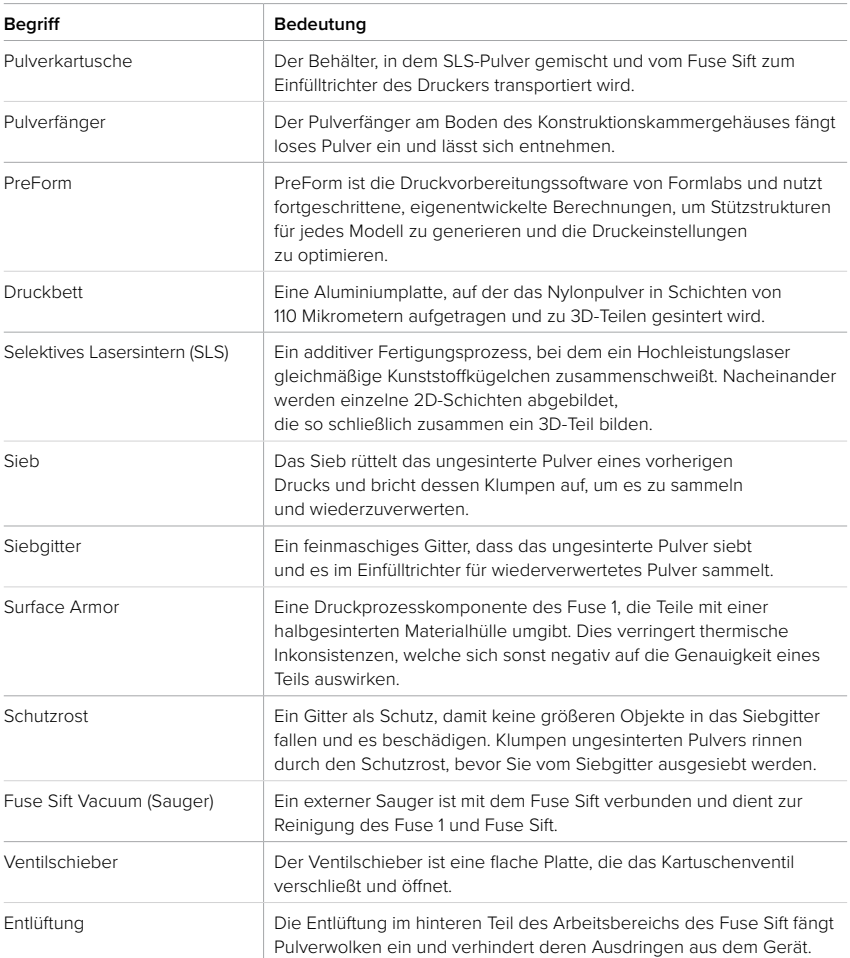

### **12 Produktkonformität**

Der Fuse Sift entspricht den folgenden Sicherheitsnormen für Maschinen, elektromagnetische Felder, Entsorgung und Abfall:

#### **Europäische Maschinenrichtlinie 2006/42/EG**

- Typ-A-Normen: EN ISO 12100:2010
- Typ-B-Normen: EN 60204-1:2018
- Typ-C-Normen: Keine

#### **Elektromagnetische Verträglichkeit (2014/30/EU)**

- IEC 61000-6-2
- IEC 61000-6-4

#### **Chemikalien und Abfall**

- Richtlinie zur Beschränkung der Verwendung bestimmter gefährlicher Stoffe (2011/65/EU)
- (EG) Nr. 1907/2006 Verordnung über chemische Stoffe (REACH)

**Formlabs Fachhändler für Deutschland und die Schweiz**

**3D-MODEL GmbH** Stahlstraße 13 88339 Bad Waldsee Deutschland Tel.: +49 7524 46424-0

**3D-MODEL AG** Marmorgasse 9 8004 Zürich Schweiz Tel.: +41 43 243 9036

info@3d-model.com www.3d-model.com